# **SONY**

# *Manuel de l'appareil photo numérique Snap HD mobile*

*MHS-PM1*

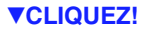

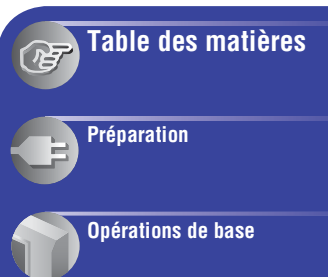

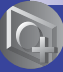

**[Utilisation des fonctions](#page-38-0)  pour la prise de vue**

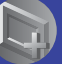

**[Utilisation des fonctions](#page-39-0)  pour la visualisation**

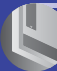

**[Personnalisation des](#page-47-0)  réglages**

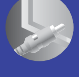

**[Visualisation d'images](#page-57-0)  sur un écran de téléviseur**

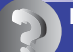

**[Dépannage](#page-60-0)**

**[Divers](#page-67-0)**

**[Index](#page-71-0)**

# <span id="page-1-0"></span>**Remarques sur l'utilisation de l'appareil**

#### **Types de « Memory Stick » compatibles avec votre caméscope**

- Pour l'enregistrement de films, il est recommandé d'utiliser un « Memory Stick PRO Duo » d'au moins 512 Mo portant la marque :
	- MEMORY STICK PRO DUO\* (« Memory Stick PRO Duo »)
	- MEMORY STICK PRO-HG DUO (« Memory Stick PRO-HG Duo »)
	- \* Ils peuvent être utilisés qu'ils portent la marque Mark2 ou non.
- Le bon fonctionnement d'un « Memory Stick PRO Duo » d'une capacité jusqu'à 16 Go sur ce caméscope a été vérifié.
- Pour connaître la durée de prise de vue d'un « Memory Stick PRO Duo », reportez-vous à la [page 24](#page-23-0).

« Memory Stick PRO Duo »/« Memory Stick PRO-HG Duo » (Ce format peut être utilisé avec votre

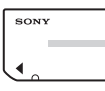

appareil.)

« Memory Stick »

(Ce format ne peut pas être utilisé avec votre appareil.)

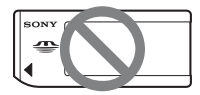

- « Memory Stick PRO Duo » et « Memory Stick PRO-HG Duo » sont tous les deux appelés « Memory Stick PRO Duo » dans ce manuel.
- Vous ne pouvez utiliser aucun autre type de carte mémoire que ceux mentionnés ci-dessus.
- Les « Memory Stick PRO Duo » ne peuvent être utilisés qu'avec des appareils compatibles « Memory Stick PRO ».
- N'apposez pas d'étiquette ou autre objet similaire sur un « Memory Stick PRO Duo » ou un adaptateur pour « Memory Stick Duo ».

### **Utilisation d'un « Memory Stick PRO Duo » avec un appareil compatible « Memory Stick »**

N'oubliez pas d'insérer le « Memory Stick PRO Duo » dans l'adaptateur pour « Memory Stick Duo ».

Adaptateur pour « Memory Stick Duo »

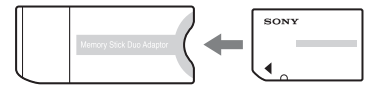

### **Remarques sur la batterie**

- Chargez la batterie avant d'utiliser votre appareil pour la première fois.
- Vous pouvez recharger la batterie même si elle n'est pas complètement déchargée. Vous pouvez aussi utiliser la batterie même si elle n'est que partiellement chargée.
- Si vous prévoyez que le caméscope restera longtemps inutilisé, déchargez la batterie et rangez-le dans un endroit frais et sec. Ceci maintiendra la batterie en bon état de fonctionnement.
- Pour plus d'informations sur la batterie, [voir](#page-70-0)  [page 71](#page-70-0).

### **Pas d'indemnisation en cas d'enregistrement manqué**

• Dans le cas où l'enregistrement ou la lecture serait impossible en raison d'un dysfonctionnement de l'appareil ou d'une anomalie du support d'enregistrement, etc., ceci ne pourra en aucun cas donner lieu à une indemnisation.

### **Sauvegarde sur la mémoire interne et sur le « Memory Stick PRO Duo »**

• Ne mettez pas l'appareil hors tension ou ne retirez pas le « Memory Stick PRO Duo » lorsque le témoin d'accès est allumé ; cela risquerait de détruire les données de la mémoire interne ou du « Memory Stick PRO Duo ». Protégez toujours vos données en effectuant une copie de sauvegarde.

### **Modification du réglage de la langue**

• Des captures d'écran dans votre langue sont utilisées pour illustrer les procédures d'utilisation. Si nécessaire, modifiez la langue d'affichage à l'écran avant d'utiliser votre caméscope [\(page 21\)](#page-20-0).

### **Remarques sur l'enregistrement et la lecture**

- Cet appareil n'est étanche ni à la poussière, ni aux projections liquides, ni encore à l'eau.
- Avant d'enregistrer des événements importants, effectuez un test de prise de vue, afin de vous assurer que l'appareil fonctionne correctement.
- Veillez à ne pas mouiller l'appareil. La pénétration d'eau dans l'appareil peut provoquer des anomalies qui, dans certains cas, peuvent être irrémédiables.
- Si vous faites pivoter l'objectif dans l'autre sens alors que votre appareil est raccordé à d'autres appareils à l'aide du câble USB, vous risquez de perdre les images enregistrées.
- Ne dirigez pas l'appareil vers le soleil ou vers une forte lumière. Vous risqueriez de vous abîmer les yeux de manière irréversible. Ceci pourrait également entraîner un dysfonctionnement de l'appareil.
- N'utilisez pas l'appareil près de sources de fortes ondes radioélectriques ou de radiations. L'appareil risquerait de ne pas pouvoir enregistrer ou lire correctement.
- Une utilisation de l'appareil dans des endroits couverts de sable ou poussiéreux peut provoquer des dysfonctionnements.
- Si de la condensation d'humidité se produit, mettez l'appareil hors tension et attendez environ une heure avant de le réutiliser.
- Ne secouez pas et ne heurtez pas l'appareil. Ceci pourrait non seulement provoquer des dysfonctionnements et empêcher l'enregistrement des images, mais aussi rendre le support d'enregistrement inutilisable ou provoquer une détérioration ou une perte des données d'image.
- Quand vous insérez ou éjectez le « Memory Stick PRO Duo », veillez à ce que le « Memory Stick PRO Duo » ne soit pas repoussé et ne tombe pas.
- Avant de raccorder votre caméscope à un autre appareil à l'aide d'un câble, veillez à insérer la fiche du connecteur dans le bon sens. Si vous insérez la fiche en forçant dans le mauvais sens, vous risquez d'endommager la borne et de provoquer un mauvais fonctionnement du caméscope.
- La lecture de films autres que ceux enregistrés, modifiés ou composés à l'aide de ce caméscope n'est pas garantie.

### **Remarques sur l'écran LCD et l'objectif**

• L'écran LCD a été fabriqué avec une technologie de très haute précision et plus de 99,99 % des pixels sont opérationnels pour une utilisation efficace. Cependant, on peut constater de très petits points noirs et/ou lumineux (blancs, rouges, bleus ou verts) apparaissant en permanence sur l'écran LCD. Ces points sont normaux pour ce procédé de fabrication et n'affectent aucunement l'enregistrement.

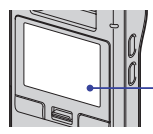

Points noirs, blancs, rouges, bleus et verts

- Une exposition prolongée de l'écran LCD ou de l'objectif aux rayons directs du soleil peut provoquer des dysfonctionnements. Soyez attentif lorsque vous placez l'appareil près d'une fenêtre ou à l'extérieur.
- Les images peuvent laisser une traînée sur l'écran LCD dans un endroit froid. Ceci n'est pas une anomalie.

#### **Remarque concernant la mise au rebut/ le transfert à des tiers**

• Lors de l'utilisation du logiciel intégré au caméscope, des informations personnelles telles que des ID et des adresses électroniques peuvent être enregistrées dans la mémoire interne du caméscope. Lors du transfert du caméscope à des tiers ou de sa mise au rebut, veillez à supprimer au préalable les informations saisies.

### **Remarques relatives à la compatibilité des données d'image**

- Ce caméscope prend en charge le « format MP4 » comme format de fichiers vidéo. Par conséquent, les films enregistrés à l'aide de ce caméscope ne peuvent pas être lus par des appareils qui ne prennent pas en charge le « format MP4 ».
- Ce caméscope ne prend pas en charge le « format AVCHD » et n'est donc pas compatible avec la lecture et l'enregistrement de films au « format AVCHD », notamment avec un Caméscope numérique HD.
- Les images fixes enregistrées à l'aide de ce caméscope sont compressées/enregistrées au format JPEG\*1. L'extension du fichier est « .JPG ».
- Cet appareil est conforme à la norme universelle DCF\*2 établie par la JEITA\*3 .
- La lecture sur un autre appareil d'images fixes/ films enregistrés avec cet appareil et la lecture sur cet appareil d'images fixes enregistrées ou montées sur un autre appareil ne sont pas garanties.
	- \*1 Joint Photographic Experts Group
	- \*2 Design rule for Camera File system
	- \*3 Japan Electronics and Information Technology Industries Association

### **Avertissement sur les droits d'auteur**

• Les émissions de télévision, films, cassettes vidéo et autres œuvres peuvent être protégés par des droits d'auteur. L'enregistrement non autorisé de telles œuvres peut constituer une infraction à la loi sur les droits d'auteur.

### **A propos de ce Guide pratique**

- Les photos utilisées comme exemples dans ce Guide pratique sont des images reproduites et non des photos réelles prises avec cet appareil.
- La conception et les spécifications des supports d'enregistrement et d'autres accessoires peuvent être modifiées sans avis préalable.

# <span id="page-4-0"></span>**Manipulation du caméscope**

• Lorsque vous transportez l'appareil, faites pivoter l'objectif dans l'autre sens de la manière illustrée.

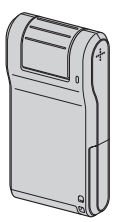

• Veillez à ne pas bloquer l'objectif avec le doigt lors de la prise de vue.

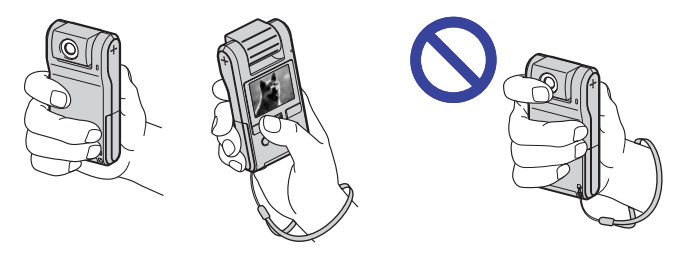

• Ne tenez pas l'appareil en saisissant uniquement le cache de la batterie/du « Memory Stick Duo », le cache de la prise ou l'objectif.

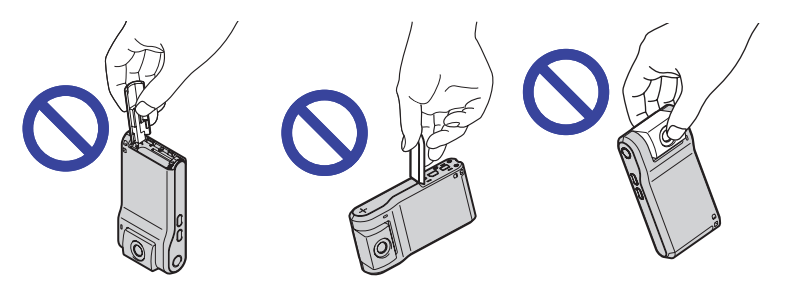

• [Voir page 15](#page-14-1) pour savoir comment installer la dragonne.

# <span id="page-5-0"></span>**Table des matières**

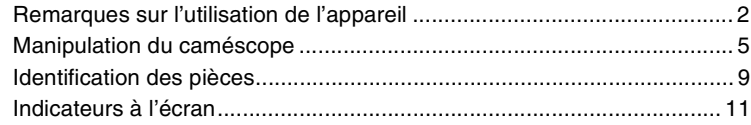

# **[Préparation](#page-14-0)**

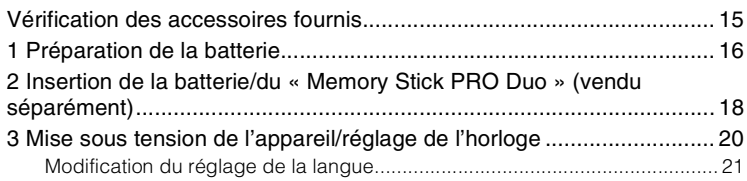

# **[Opérations de base](#page-21-0)**

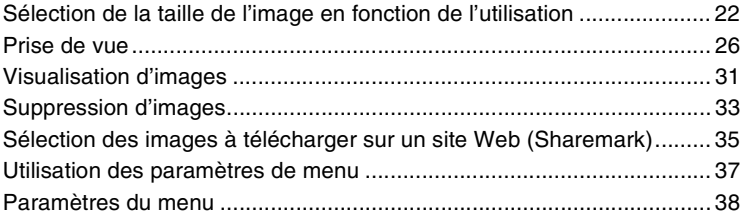

# **[Utilisation des fonctions pour la prise de vue](#page-38-0)**

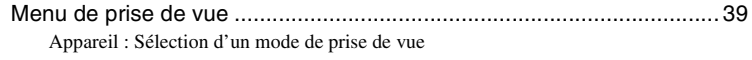

[Réglages : Sélection des réglages de prise de vue](#page-38-2)

## **[Utilisation des fonctions pour la visualisation](#page-39-0)**

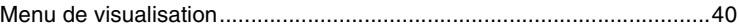

[\(Dossier\) : Sélection du dossier pour la visualisation d'images](#page-39-2)

[\(Protéger\) : Protection contre un effacement accidentel](#page-39-3)

[DPOF : Ajout d'un repère de demande d'impression](#page-41-0)

[\(Diapo\) : Lecture d'une série d'images](#page-42-0)

[\(Pivoter\) : Rotation d'une image fixe](#page-43-0)

[\(Diviser\) : Coupe de films](#page-44-0)

[\(Réglages\) : Modification des paramètres de réglages](#page-46-0)

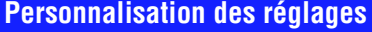

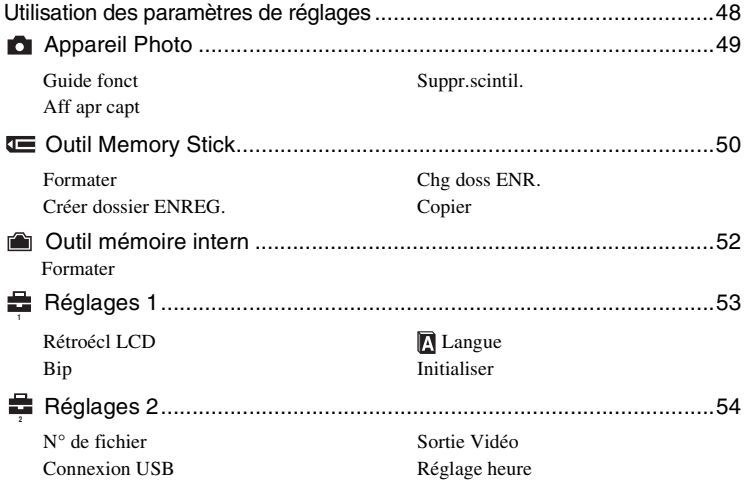

## **[Visualisation d'images sur un écran de téléviseur](#page-57-0)**

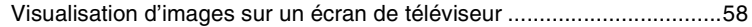

# **[Dépannage](#page-60-0)**

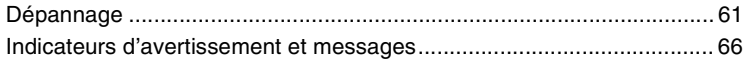

## **[Divers](#page-67-0)**

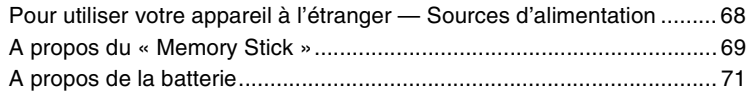

## **[Index](#page-71-0)**

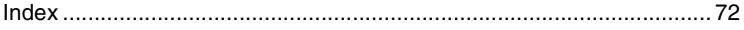

# <span id="page-8-0"></span>**Identification des pièces**

Pour plus d'informations sur le fonctionnement, reportez-vous aux pages indiquées entre parenthèses.

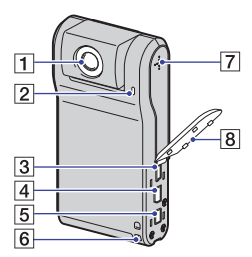

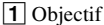

- 2 Micro
- $\overline{3}$  Prise  $\overline{\Psi}$  (USB) [\(55\)](#page-54-0)
	- A utiliser lors du raccordement à un ordinateur via un câble USB.
- $\overline{4}$  Prise A/V OUT [\(58\)](#page-57-1)
	- A utiliser lors du raccordement à un téléviseur, etc. avec un câble de raccordement A/V.
- **5** Prise DC IN
	- A utiliser lors du raccordement à l'adaptateur secteur afin d'utiliser l'appareil sur secteur.
- $\boxed{6}$  Crochet pour dragonne [\(15\)](#page-14-1)
- 7 Haut-parleur
- $|8|$  Cache de la prise

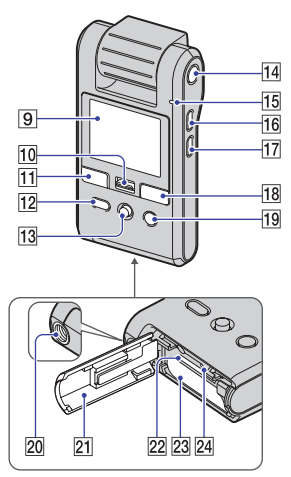

- $9$  Ecran LCD [\(28\)](#page-27-0)
- 10 Manette de zoom Pour la prise de vue : Zoom (W/T) [\(30\)](#page-29-0) Pour la visualisation : Zoom de lecture/  $\blacksquare$  (Index) [\(32\)](#page-31-0)
- $11$  Touche PHOTO  $(26)$
- **12** Touche  $\blacktriangleright$  (Lecture) ([26,](#page-25-0) [31,](#page-30-0) [35\)](#page-34-0)
- 13 Sélecteur multidirectionnel Menu activé :  $\triangle$ / $\nabla$ / $\triangleleft$ / $\rho$  [\(37\)](#page-36-0) Menu désactivé : DISP/ $\langle \bullet \rangle$  ([28](#page-27-0), [30\)](#page-29-1)
- N Touche ON/OFF (marche/arrêt) [\(20\)](#page-19-0)
- 15 Témoin d'alimentation
- $|16|$  Touche MENU [\(37\)](#page-36-0)
- 17 Touche  $\frac{1}{2}$  / m (Taille d'image/ Supprimer) ([22](#page-21-1), [33](#page-32-0))
- 18 Touche MOVIE [\(26\)](#page-25-0)
- **19** Touche  $\check{\bullet}$  (Sharemark) [\(35\)](#page-34-0)
- 20 Douille de trépied (face inférieure)
	- Utilisez un trépied ayant une longueur de vis de moins de 5,5 mm (7/32 pouces). Si la longueur de la vis est supérieure à 5,5 mm (7/32 pouces), vous ne parviendrez pas à fixer solidement l'appareil sur le trépied et il pourrait être endommagé.

### **Identification des pièces**

- <sup>21</sup> Cache de la batterie/du « Memory Stick  $Duo \times (18)$  $Duo \times (18)$
- 22 Fente pour « Memory Stick Duo »
- 23 Logement de la batterie
- 24 Témoin d'accès [\(19\)](#page-18-0)

# <span id="page-10-0"></span>**Indicateurs à l'écran**

Chaque fois que vous inclinez le sélecteur multidirectionnel vers  $\triangle$  (DISP), l'affichage change [\(page 28\).](#page-27-0) Pour plus d'informations sur le fonctionnement, reportez-vous aux pages indiquées entre parenthèses.

### **En mode d'attente de prise de vue**

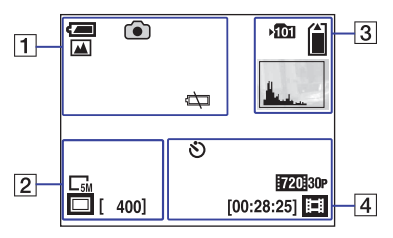

## **Lors de l'enregistrement de films**

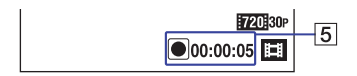

### $\Pi$

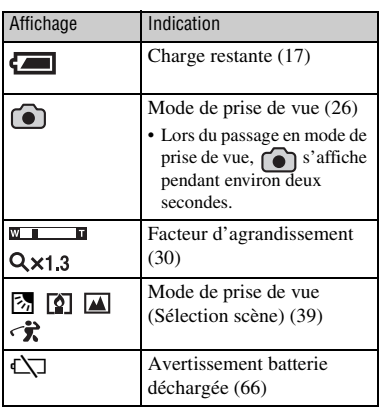

#### $\boxed{2}$

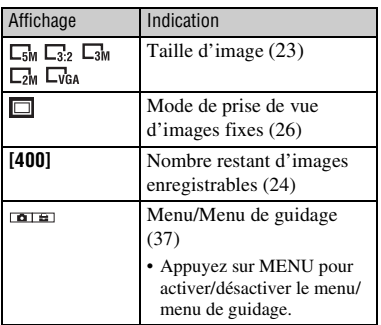

### $\boxed{3}$

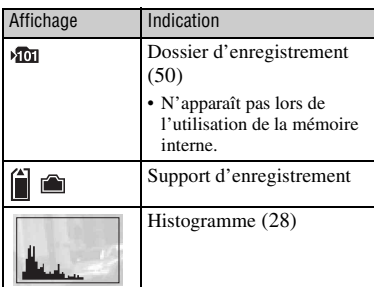

 $\overline{4}$ 

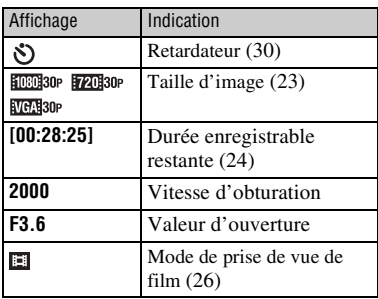

 $\boxed{5}$ 

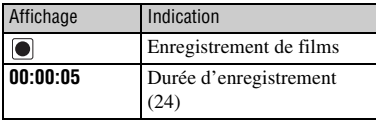

### b **Remarque**

• Les indicateurs et leur position sont approximatifs et peuvent être différents de ceux que vous voyez réellement.

 $\frac{12}{10}$   $\frac{1}{N}$  $\overline{=}$ **C3 CDF** 12/12  $\overline{\overline{\mathrm{Co}}}_{\mathrm{VOL},\mathrm{II}}$  $\vert$ 1 ភូគី<sub>ទ</sub>  $\overline{3}$ P  $2000$  F3.6<br>ISO400 +2.0EV  $\overline{4}$ 101\_0012 20<br>4 PRÉC/SUIV 2009 9:30AM  $\overline{1}$  $\overline{1}$  $\boxed{2}$ volume

**Lors de la lecture d'images fixes**

### **Lors de la lecture de films**

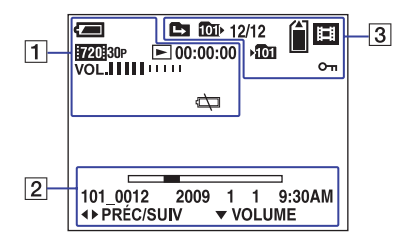

### $\overline{1}$

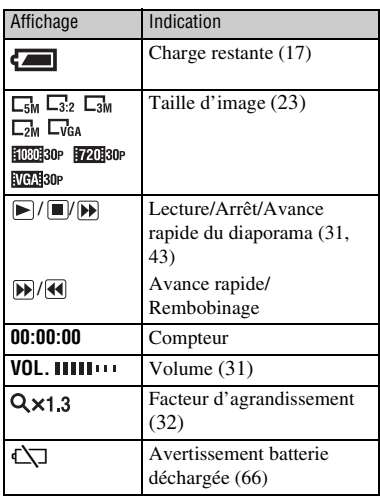

### $\overline{2}$

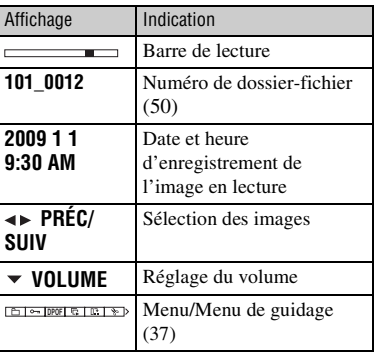

## $\boxed{3}$

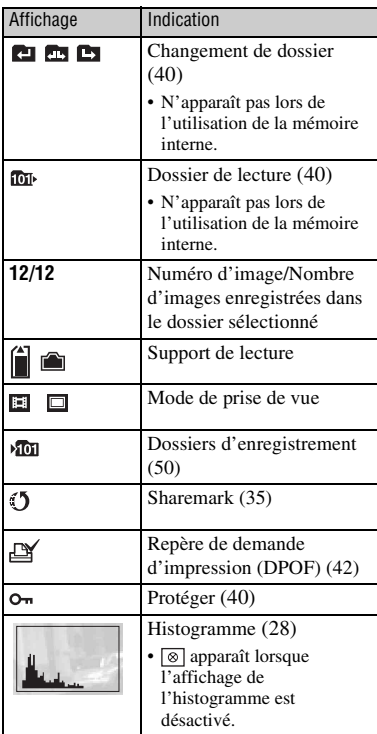

 $\overline{4}$ 

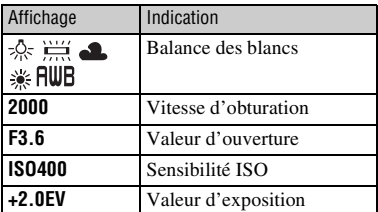

### b **Remarque**

• Les indicateurs et leur position sont approximatifs et peuvent être différents de ceux que vous voyez réellement.

<span id="page-14-1"></span><span id="page-14-0"></span>*Préparation* **Vérification des accessoires fournis**

• Chargeur de batterie BC-CSK/BC-CSKA (1)

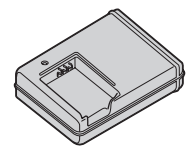

• Cordon d'alimentation (1) (non fourni aux Etats-Unis et au Canada)

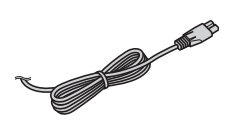

• Batterie rechargeable NP-BK1 (1)

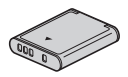

• Câble A/V composante (1)

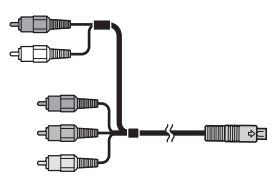

• Câble de raccordement A/V (1)

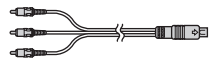

• Câble USB (1)

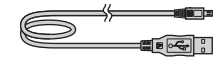

• Dragonne (1)

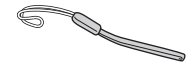

- $\cdot$  CD-ROM (1)
	- PMB (Picture Motion Browser) avec le Manuel de PMB
	- Manuel de l'appareil photo numérique Snap HD mobile (PDF)
- Mode d'emploi (1)

Fixez la dragonne et passez la main Crochetdans la boucle afin d'éviter que l'appareil tombe, etc. et soit endommagé.  $\rightarrow$ 

# <span id="page-15-0"></span>**1 Préparation de la batterie**

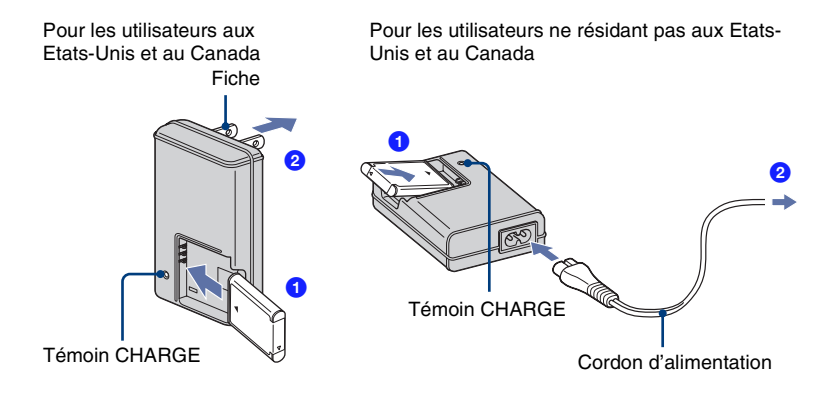

## **1 Insérez la batterie dans le chargeur de batterie.**

• Insérez la batterie le plus loin possible, puis appuyez délicatement sur son dos jusqu'au déclic.

# **2 Raccordez le chargeur de batterie à la prise murale.**

Le témoin CHARGE s'allume, indiquant le début de la charge.

Lorsque le témoin CHARGE s'éteint, la charge est terminée (Charge normale). Par ailleurs, le témoin CHARGE peut s'éteindre si la température n'est pas comprise dans la plage de températures de fonctionnement recommandée (10 à 30 °C) quand le chargeur est en veille.

### **Durée de charge**

Temps de charge complète Environ 300 minutes

- Durée de la charge d'une batterie complètement déchargée à une température de 25 °C (77 °F). La charge peut durer plus longtemps dans certaines circonstances ou conditions.
- Pour connaître le nombre d'images pouvant être enregistrées, reportez-vous à la [page 24.](#page-23-0)
- Raccordez le chargeur de batterie à une prise murale aisément accessible située à proximité.
- Même si le témoin CHARGE n'est pas allumé, le chargeur de batterie n'est pas isolé du secteur tant qu'il reste branché à la prise murale. En cas de problème lors de l'utilisation du chargeur de batterie, coupez immédiatement l'alimentation en débranchant la fiche de la prise murale.
- Une fois la charge terminée, débranchez le cordon d'alimentation de la prise murale.

### <span id="page-16-0"></span>**Pour vérifier l'autonomie de la batterie**

Faites pivoter l'objectif ou appuyez sur la touche ON/OFF pour mettre l'appareil sous tension, puis vérifiez la charge restante de la batterie sur l'écran LCD.

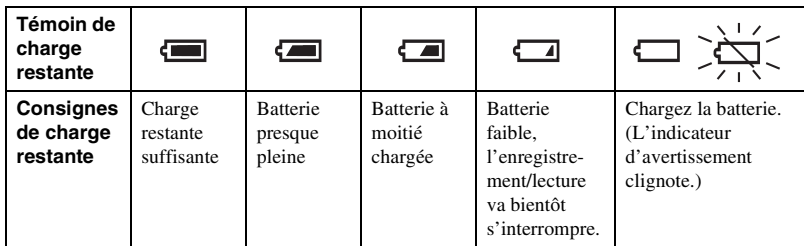

- Il faut environ une minute pour que l'indicateur d'autonomie de la batterie correct apparaisse.
- Il se peut que l'indicateur d'autonomie de la batterie affiché ne soit pas correct dans certaines circonstances.
- L'écran de réglage de l'horloge apparaît lors de la mise sous tension initiale de l'appareil [\(page 20\).](#page-19-1)

# <span id="page-17-0"></span>**2 Insertion de la batterie/du « Memory Stick PRO Duo » (vendu séparément)**

Cache de la batterie/du « Memory Stick Duo »

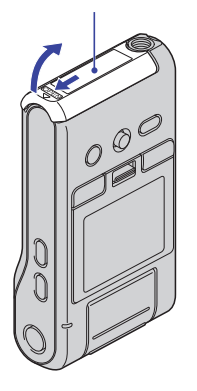

- <sup>2</sup> Insérez le « Memory Stick Duo » jusqu'au déclic en dirigeant le côté avec les bornes vers l'écran LCD.
- **8** Alignez le signe ▲ du logement de la batterie sur le signe  $\triangle$  de la batterie. Maintenez le levier d'éjection de la batterie enfoncé et insérez la batterie.

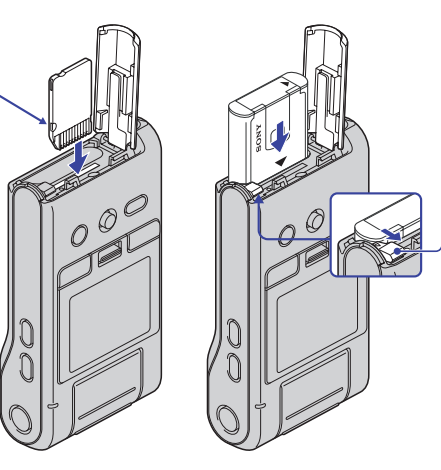

- **1 Ouvrez le cache de la batterie/du « Memory Stick Duo ».**
- **2 Insérez le « Memory Stick PRO Duo » (vendu séparément) à fond, jusqu'à ce qu'il émette un déclic.**

**3 Fermez le cache de la batterie/du « Memory Stick Duo ».**

### **En l'absence de « Memory Stick PRO Duo » dans l'appareil**

L'appareil enregistre/lit des images à l'aide de la mémoire interne (environ 12 Mo).

### <span id="page-18-0"></span>**Retrait du « Memory Stick PRO Duo »**

Ouvrez le cache de la batterie/du « Memory Stick Duo ».

Vérifiez que le **témoin d'accès** est éteint, puis appuyez une fois sur le « Memory Stick PRO Duo » pour l'éjecter.

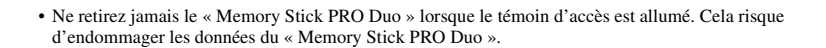

# <span id="page-19-1"></span><span id="page-19-0"></span>**3 Mise sous tension de l'appareil/réglage de l'horloge**

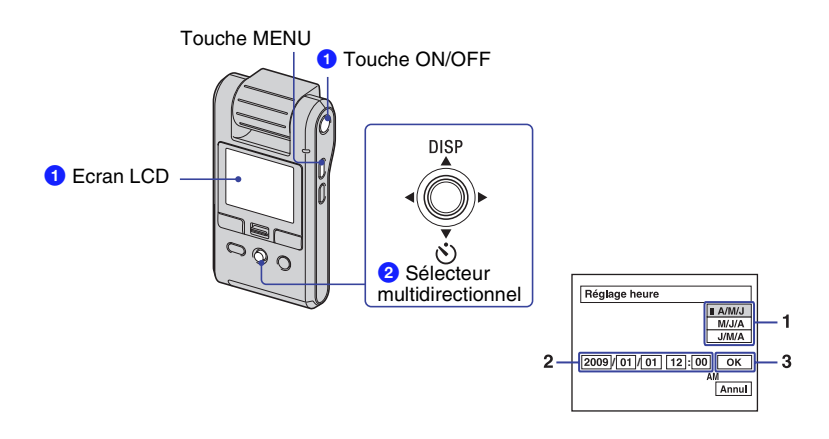

## **1 Faites pivoter l'objectif.**

• Faites pivoter l'objectif dans le sens de la flèche pour mettre l'appareil sous tension. Pour le mettre hors tension, faites-le pivoter dans l'autre sens.

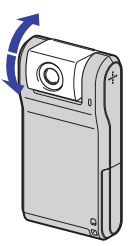

- Vous pouvez également mettre l'appareil sous tension en appuyant sur la touche ON/OFF.
- L'objectif pivote surt une plage comprise entre 0 et 270 degrés.

## **2 Réglez l'horloge avec le sélecteur multidirectionnel.**

- **1** Sélectionnez le format d'affichage de la date avec  $\triangle/\blacktriangledown$ , puis appuyez sur le sélecteur multidirectionnel.
- **2** Sélectionnez chaque paramètre avec  $\blacktriangle$ / $\blacktriangleright$  et réglez la valeur numérique avec  $\blacktriangle$ / $\nblacktriangleright$ .
- **3** Sélectionnez  $[OK]$  à l'aide de  $\blacktriangleright$ , puis appuyez sur le sélecteur multidirectionnel.

### **Pour mettre l'appareil hors tension**

Appuyez sur la touche ON/OFF.

• Vous pouvez également mettre l'appareil hors tension en faisant pivoter l'objectif dans l'autre sens.

### **Modification de la date et de l'heure**

Appuyez sur MENU et sélectionnez [Réglage heure] dans  $\blacksquare$  (Réglages 2) [\(page 57\)](#page-56-1). **2**

### **Lorsque vous mettez l'appareil sous tension**

Si vous utilisez l'appareil avec la batterie et si vous ne l'utilisez pas pendant cinq minutes environ, il s'éteint automatiquement pour économiser la batterie (fonction de mise hors tension automatique).

#### <span id="page-20-0"></span>**Modification du réglage de la langue**

Vous pouvez changer la langue des indications à l'écran. Pour sélectionner la langue à l'écran, appuyez sur MENU et sélectionnez [ Langue] dans  $\blacksquare$  (Réglages 1) [\(page 53\)](#page-52-4).

<span id="page-21-1"></span><span id="page-21-0"></span>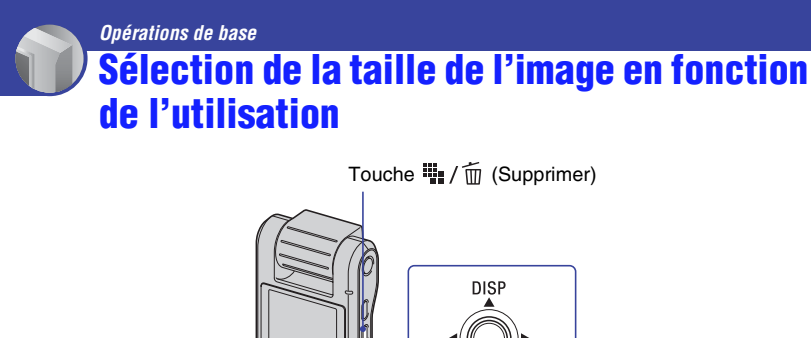

Touche <sub>[</sub>C (Lecture) Sélecteur multidirectionnel

## **1 Vérifiez que l'appareil est réglé en mode de prise de vue.**

• Si l'appareil est réglé en mode de lecture, appuyez sur la touche (Lecture) pour passer en mode de prise de vue.  $\bigcap$  s'affiche pendant environ deux secondes.

**2** Appuyez sur la touche  $\frac{m}{2}$  /  $\frac{m}{10}$  (Taille d'image).

**3 Sélectionnez (Taille photo) ou (Taille film) en inclinant le sélecteur multidirectionnel vers** b**/**B**, puis sélectionnez la taille d'image souhaitée**  avec  $\triangle$ /**V**.

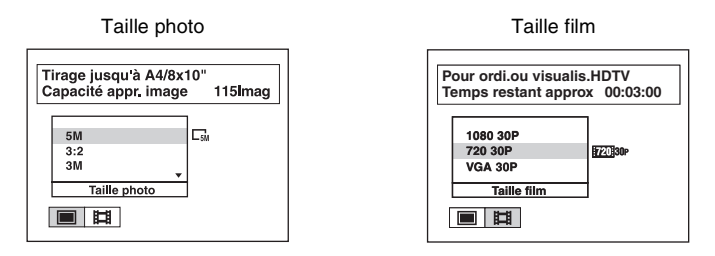

• L'utilisation recommandée et le nombre de prises de vue restant s'affichent dans la partie supérieure de l'écran LCD.

 $\boldsymbol{4}$  Appuvez sur  $\mathbb{I}_{{\scriptscriptstyle \parallel}}$  /  $\mathbb{\bar{}}$  (Taille d'image) pour valider ce réglage.

### **Sélection de la taille de l'image en fonction de l'utilisation**

<span id="page-22-0"></span>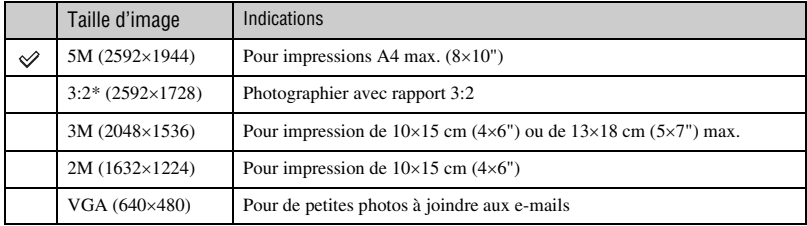

Les réglages par défaut sont repérés par  $\mathcal{D}$ .

\* Les images sont enregistrées avec le même rapport de format 3:2 que le papier de tirage photo, le papier carte postale, etc.

<span id="page-22-1"></span>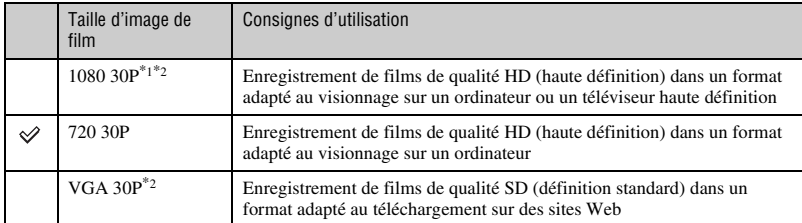

\*1 Filmez le sujet dans un endroit lumineux, car l'image enregistrée est assombrie.

\*2 La plage de prise de vue possible est rétrécie.

• Les films réalisés avec cet appareil sont enregistrés au « format MP4 » MPEG-4 AVC/H.264 Main Profile AAC LC progressif, à environ 30 images par seconde.

– MPEG : Movie Picture Experts Group

- AVC : Advanced Video Codec
- Plus la taille d'image est grande, meilleure est la qualité.

## <span id="page-23-0"></span>**Nombre d'images fixes et durée d'enregistrement de films**

Le nombre d'images fixes et la durée d'enregistrement de films peuvent varier selon les conditions de prise de vue.

#### **Nombre approximatif d'images fixes**

(Unité : Images)

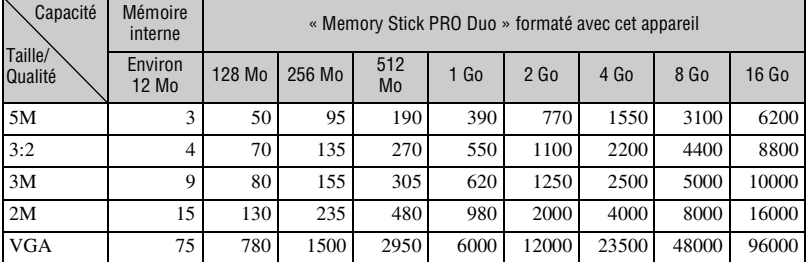

• Lorsque le nombre d'images restant à prendre est supérieur à 9 999, l'indicateur « >9999 » apparaît.

• Lorsque vous utilisez cet appareil pour visualiser des images enregistrées sur un modèle Sony antérieur, il se peut que la taille d'image affichée soit différente de la taille réelle.

• Valeurs mesurées avec un « Memory Stick PRO Duo » fabriqué par Sony Corporation. Le nombre d'images fixes et la durée des films peuvent varier en fonction des conditions de prise de vue et des supports d'enregistrement.

• Quand vous mesurez la capacité d'un support, 1 Go est égal à 1 milliard d'octets, dont une partie est utilisée pour la gestion des données.

### **Durée d'enregistrement approximative des films**

Le tableau suivant indique les durées d'enregistrement maximales approximatives. Il s'agit des durées totales pour l'ensemble des fichiers de film. La prise de vue en continu est possible pendant 25 minutes environ.

(Unité : heure : minute : seconde)

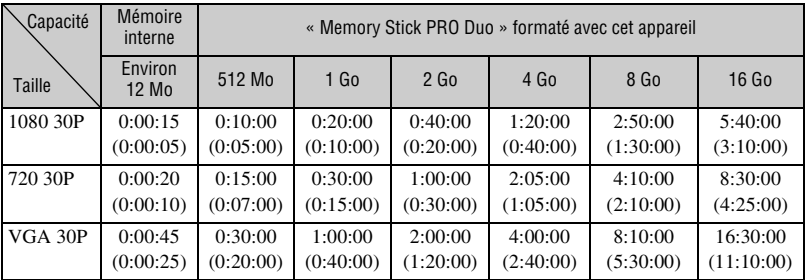

• Le nombre indiqué entre parenthèses est la durée d'enregistrement minimale.

• Valeurs mesurées avec un « Memory Stick PRO Duo » fabriqué par Sony Corporation. La durée d'enregistrement restante pour les films varie selon les conditions de prise de vue, celles du sujet et le type de « Memory Stick ».

• Avant la fin de la prise de vue en rafale, l'indicateur de durée d'enregistrement clignote et l'enregistrement s'arrête quelques instants plus tard.

Votre appareil utilise le format VBR (Variable Bit Rate) pour régler automatiquement la qualité d'image en fonction de la scène enregistrée. Cette technologie entraîne des variations dans la durée d'enregistrement du « Memory Stick PRO Duo ». Les films contenant des images complexes et comportant des mouvements rapides sont enregistrés à un débit binaire supérieur, ce qui entraîne une diminution de la durée d'enregistrement totale.

# <span id="page-25-0"></span>**Prise de vue**

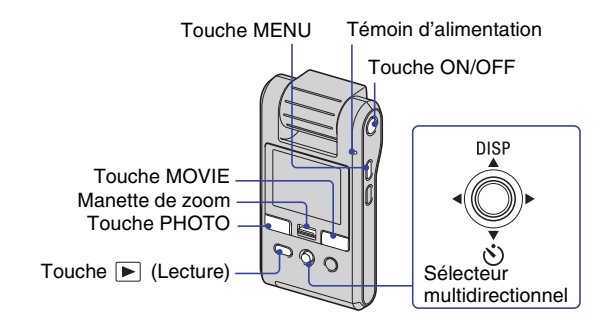

# **1 Faites pivoter l'objectif pour mettre l'appareil sous tension.**

• Vous pouvez également mettre l'appareil sous tension en appuyant sur la touche ON/OFF.

# **2 Vérifiez la composition.**

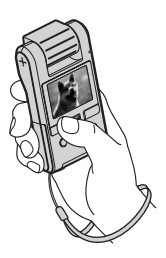

Placez le sujet au centre du cadre de l'écran.

## **3 Commencez la prise de vue.**

**Lors d'une prise de vue d'images fixes :** Appuyez sur PHOTO.

En mode d'attente En appuyant sur PHOTO (4:3)

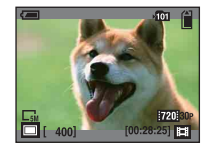

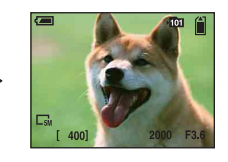

- En enfonçant à mi-course la touche PHOTO, vous pouvez uniquement vérifier l'angle de vue. Pour prendre des images fixes, enfoncez complètement la touche PHOTO.
- L'angle de vue bascule vers le format (4:3 ou 3:2) adapté à la taille de prise de vue de l'image fixe.
- Des bandes noires apparaissent en haut et en bas de l'image dans les situations suivantes :

–lorsque la taille d'image est réglée sur [1080 30P] ou [720 30P],

- –lorsque le format est réglé sur 3:2.
- Vous ne pouvez pas enregistrer d'images fixes pendant l'enregistrement de films.
- Lors de la prise de vue d'images fixes, l'angle de vue est différent de celui utilisé en mode d'attente de prise de vue.

#### **Lors d'une prise de vue de films :**

Appuyez sur MOVIE. Pour arrêter l'enregistrement, appuyez de nouveau sur MOVIE.

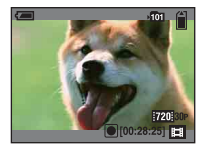

- Des bandes noires apparaissent en haut et en bas de l'image lorsque la taille d'image est de [1080 30P] ou de [720 30P].
- La prise de vue en continu est possible pendant 25 minutes environ.

### <span id="page-27-0"></span>**Changement de l'affichage à l'écran**

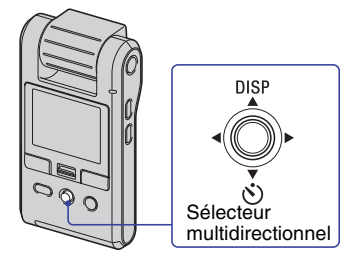

Chaque fois que vous inclinez le sélecteur multidirectionnel vers  $\triangle$  (DISP), l'affichage change comme suit.

#### Affichage de l'histogramme

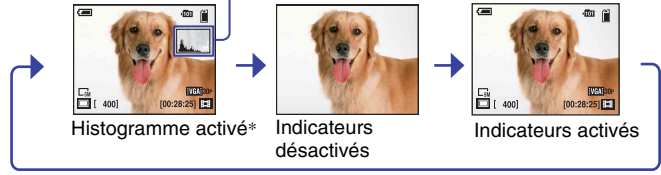

\* Lors de la lecture, les informations d'image s'affichent.

- Si vous inclinez plus longtemps le sélecteur vers  $\triangle$  (DISP), vous pouvez augmenter la luminosité du rétroéclairage LCD. Inclinez à nouveau plus longtemps le sélecteur vers  $\triangle$  (DISP) pour rétablir une luminosité normale du rétroéclairage LCD.
- Si vous visualisez des images avec une lumière extérieure lumineuse, réglez la luminosité du rétroéclairage LCD au maximum.

Toutefois, dans de telles conditions, l'autonomie de la batterie peut diminuer rapidement.

- L'écran LCD n'affiche aucune information lorsque l'appareil est raccordé à un téléviseur.
- L'histogramme n'apparaît pas dans les situations suivantes :
	- En cours de prise de vue
	- lors de l'affichage du menu.
	- lors de l'enregistrement de films.

En cours de lecture

- lors de l'affichage du menu.
- en mode planche index.
- lors de l'utilisation du zoom de lecture.
- lors de la rotation d'images fixes.
- lors de la lecture de films.
- L'histogramme affiché peut être très différent lors de la prise de vue et lors de la lecture lorsque la vitesse d'obturation est lente ou rapide.
- Il se peut que l'histogramme n'apparaisse pas pour des images enregistrées avec d'autres appareils.

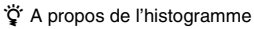

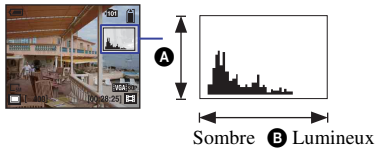

 $\bullet$  Nombre de pixels  $\bullet$  Luminosité

Un histogramme est un graphique permettant de visualiser la luminosité d'une image. Inclinez à plusieurs reprises le sélecteur vers  $\triangle$  (DISP) pour afficher l'histogramme à l'écran. L'histogramme signale une image claire lorsqu'il est décalé vers la droite, une image sombre lorsqu'il est décalé vers la gauche.

## <span id="page-29-1"></span>**Fonctions utiles pour la prise de vue**

#### <span id="page-29-0"></span>**W/T Utilisation du zoom**

Faites glisser la manette de zoom vers T pour effectuer un zoom avant et faites-la glisser vers W pour effectuer un zoom arrière.

- Cet appareil ne dispose que d'un zoom numérique.
- Lorsque vous utilisez le zoom, il se peut que le zoom avant ou arrière sur l'image ne s'effectue pas en douceur.

### <span id="page-29-2"></span>**Utilisation du retardateur**

Inclinez le sélecteur multidirectionnel vers  $\nabla$  ( $\bigcirc$ ).

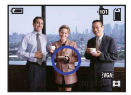

(Pas d'indicateur) : Pas d'utilisation du retardateur : Utilisation du retardateur

Si vous appuyez sur PHOTO, le compte à rebours s'affiche. Lorsqu'un bip rapide retentit, l'appareil s'apprête à prendre la photo.

Pour annuler, inclinez à nouveau le sélecteur vers  $\nabla$  ( $\lozenge$ ).

### **Enregistrement en mode miroir**

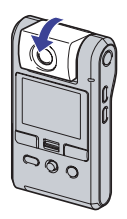

Faites pivoter l'objectif pour l'orienter dans le même sens que l'écran LCD.

- Une image en miroir du sujet s'affiche sur l'écran LCD, mais l'image enregistrée est normale.
- La même image que celles enregistrées s'affiche sur l'écran LCD plutôt que l'image miroir en mode de lecture.
- Il se peut que l'image soit déformée lorsque vous faites pivoter l'objectif de l'avant pour le placer dans le même sens que l'écran LCD ou dans le sens inverse.

# <span id="page-30-0"></span>**Visualisation d'images**

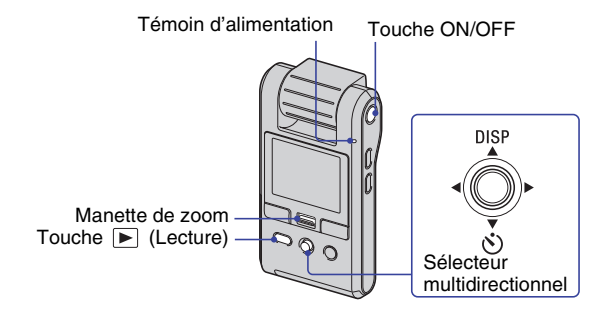

## **1 Faites pivoter l'objectif pour mettre l'appareil sous tension.**

• Vous pouvez également mettre l'appareil sous tension en appuyant sur la touche ON/OFF.

## $\bf 2$  Appuyez sur la touche ▶ (Lecture) pour mettre le caméscope en mode de **lecture.**

• L'écran planche index s'affiche.

### **3 Sélectionnez l'image à lire en inclinant le sélecteur multidirectionnel vers**  v**/**V**/**b**/**B**.**

#### **Image fixe :**

Appuyez sur le sélecteur multidirectionnel.

• Une image fixe s'affiche.

#### **Film :**

Appuyez sur le sélecteur multidirectionnel pour suspendre et relancer la lecture d'un film. Inclinez le sélecteur vers  $\blacktriangleright$   $\blacklozenge$  pour effectuer un rembobinage ou une avance rapide. (Pour revenir à la lecture normale, appuyez sur le sélecteur multidirectionnel.)

Inclinez le sélecteur vers V pour afficher l'écran de contrôle du volume, puis réglez le volume à l'aide des touches  $\blacktriangleleft$ / $\blacktriangleright$ .

- Lors d'une prise de vue de films de sujets en mouvement rapide, tel qu'une scène de sport, il se peut que les films ne soient pas lus correctement.
- Une fois la lecture du premier film terminée, la lecture du film suivant commence automatiquement. Une fois la lecture du dernier film terminée, la lecture des films s'arrête.

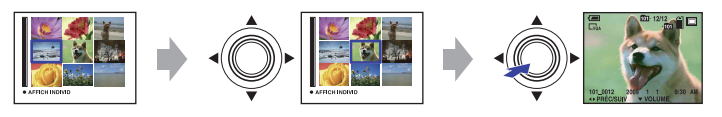

### <span id="page-31-1"></span>**Visualisation d'une image agrandie (zoom de lecture)**

Faites glisser la manette de zoom vers T pendant l'affichage d'une image fixe. Pour annuler le zoom, faites glisser la manette de zoom vers W. Réglez la position :  $\triangle/\blacktriangledown/\blacktriangle/\blacktriangleright$ Annulation du zoom de lecture : Appuyez sur le sélecteur multidirectionnel.

### <span id="page-31-0"></span>**Pour revenir à l'écran planche index**

Faites glisser la manette de zoom vers  $\blacksquare$  (Index) pendant l'affichage d'une image fixe ou la suspension de la lecture d'un film.

# <span id="page-32-0"></span>**Suppression d'images**

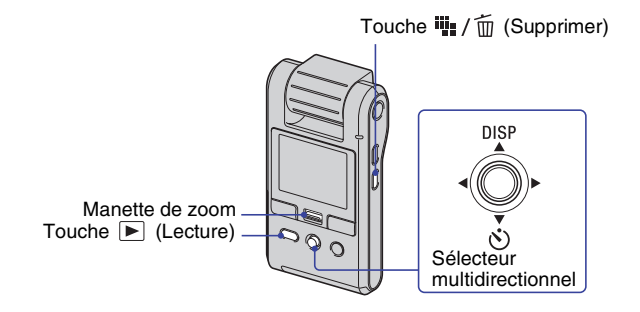

- **1 Appuyez sur la touche (Lecture) pour mettre le caméscope en mode de lecture.**
	- L'écran planche index s'affiche.
- **2** Appuyez sur  $\frac{m}{2}$  /  $\frac{m}{2}$  (Supprimer) et sélectionnez [Sélec] en inclinant le sélecteur multidirectionnel vers **▲/▼**, puis appuyez sur le sélecteur **multidirectionnel.**
- **3** Sélectionnez les images à supprimer à l'aide de ▲/▼/◀/▶, puis appuyez sur le sélecteur multidirectionnel pour afficher l'indicateur  $\tilde{m}$  (Supprimer) sur **les images sélectionnées.**

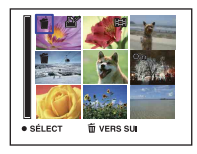

## **4** Appuyez sur  $\frac{m}{2}$  /  $\frac{m}{2}$  (Supprimer).

- ${\bf 5}$  Sélectionnez [OK] à l'aide de ▶, puis appuyez sur le sélecteur **multidirectionnel.**
	- Pour supprimer toutes les images d'un dossier, sélectionnez [Tout le dossier] avec  $\triangle$   $\triangle$  au lieu de [Sélec] à l'étape 2, puis appuyez sur le sélecteur multidirectionnel.

### **Annulation d'une sélection**

Sélectionnez une image que vous avez précédemment sélectionnée pour la supprimer, puis appuyez sur le sélecteur multidirectionnel pour supprimer l'indicateur  $\overline{m}$  de l'image.

### **Suppression d'images lors de l'affichage d'une seule image**

- $\overline{1}$  Appuyez sur  $\overline{1}$  /  $\overline{1}$  (Supprimer).
- $\odot$  Sélectionnez [Supprimer] à l'aide de  $\blacktriangle$ , puis appuyez sur le sélecteur multidirectionnel.

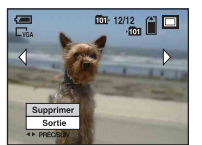

### **Annulation de la suppression**

Sélectionnez [Sortie] à l'aide de V, puis appuyez sur le sélecteur multidirectionnel.

# <span id="page-34-0"></span>**Sélection des images à télécharger sur un site Web (Sharemark)**

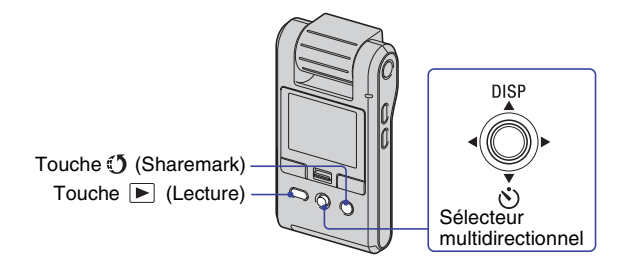

- **1 Appuyez sur la touche (Lecture) pour mettre le caméscope en mode de lecture.**
	- L'écran planche index s'affiche.
- **2 Appuyez sur la touche (Sharemark) et sélectionnez [Sélec] en inclinant le**  sélecteur multidirectionnel vers **∆/▼**, puis appuyez sur le sélecteur **multidirectionnel.**
- **3** Sélectionnez les images à télécharger sur un site Web à l'aide de ▲/▼/◀/▶, **puis appuyez sur le sélecteur multidirectionnel pour afficher l'indicateur sur les images sélectionnées.**

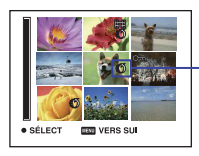

Indicateur (5) (Sharemark)

## **4 Appuyez sur (Sharemark).**

### ${\bf 5}$  Sélectionnez [OK] à l'aide de ▶, puis appuyez sur le sélecteur **multidirectionnel.**

L'indicateur  $\binom{5}{3}$  (Sharemark) devient blanc.

- Pour sélectionner toutes les images d'un dossier, sélectionnez [Tout le dossier] avec  $\triangle$  **V** au lieu de [Sélec] à l'étape 2, puis appuyez sur le sélecteur multidirectionnel.
- La taille de fichier des films enregistrés en qualité HD (haute définition) est volumineuse, ce qui peut entraîner une durée de téléchargement importante. Il est recommandé d'utiliser des films enregistrés au format [VGA 30P] pour le téléchargement sur des sites Web.

#### **Annulation d'une sélection**

Sélectionnez une image que vous avez précédemment sélectionnée pour la télécharger, puis appuyez sur le sélecteur multidirectionnel pour supprimer l'indicateur  $\mathcal{D}$  de l'image.

#### **Sélection d'images à télécharger sur un site Web lors de l'affichage d'une seule image**

- 1 Affichez l'image à télécharger sur un site Web.
- 2 Appuyez sur la touche (Sharemark). L'indicateur  $\mathfrak O$  est ajouté sur l'image.

#### **Pour quitter la fonction**

Sélectionnez [Sortie] à l'aide de ▼, puis appuyez sur le sélecteur multidirectionnel.

### **Suppression de Sharemarks**

Pour supprimer la Sharemark d'une image, sélectionnez l'image dont vous souhaitez supprimer la Sharemark et procédez comme suit lors de l'ajout d'une Sharemark à une image.

- Le logiciel « PMB Portable » incorporé dans l'appareil permet de télécharger aisément les images identifiées par une Sharemark. Pour plus de détails, reportez-vous à l'aide de « PMB Portable ».
- Lors de la connexion au service réseau, la page est redirigée par le serveur de Sony vers l'URL saisie dans la configuration de ce service.
- Lors du téléchargement d'images via Internet, notamment à l'aide de ce produit, notez que selon le fournisseur de services Internet, il se peut que la mémoire cache soit conservée dans l'ordinateur utilisé.
# <span id="page-36-0"></span>**Utilisation des paramètres de menu**

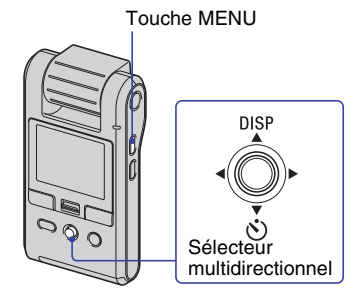

## **1 Appuyez sur MENU pour afficher le menu.**

- Le menu sera affiché uniquement en mode de prise de vue et de lecture.
- Différents paramètres sont visibles selon le mode sélectionné.

## **2 Sélectionnez le paramètre de menu souhaité en inclinant le sélecteur**  multidirectionnel vers  $\triangleleft$ *N*.

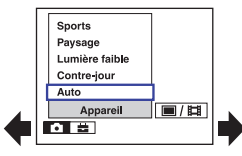

- En mode de prise de vue,  $\Box/\Box$  est indiqué. Vous ne pouvez pas définir un paramètre dont l'indicateur  $\blacksquare$ / $\blacksquare$  est grisé.
- En mode de lecture, appuyez sur le sélecteur multidirectionnel une fois le paramètre défini.

## **3** Sélectionnez un réglage avec ▲/▼.

**4 Appuyez sur MENU pour faire disparaître le menu.**

# <span id="page-37-0"></span>**Paramètres du menu**

Les paramètres de menu disponibles dépendent des conditions de fonctionnement. Le menu de prise de vue est disponible uniquement en mode de prise de vue, et le menu de visualisation est disponible uniquement en mode de lecture. Seuls les paramètres de menu disponibles sont affichés à l'écran.

## **Menu de prise de vue** [\(page 39\)](#page-38-0)

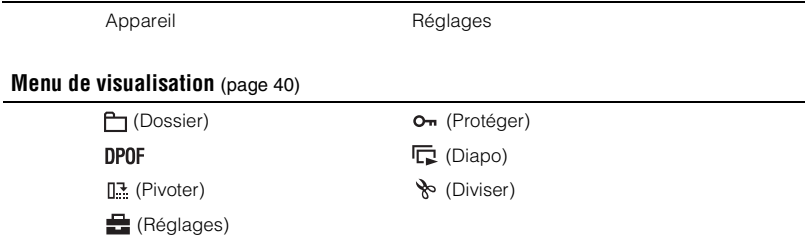

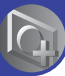

<span id="page-38-0"></span>*Utilisation des fonctions pour la prise de vue*

# **Menu de prise de vue**

Les fonctions disponibles en mode de prise de vue qui utilisent la touche MENU sont décrites ci-dessous. Pour plus de détails sur l'utilisation du menu, [voir page 37.](#page-36-0)

Les réglages par défaut sont repérés par  $\mathcal{D}$ .

Lorsque le mode de lecture est sélectionné, utilisez la touche ► (Lecture) pour passer en mode REC.

## <span id="page-38-2"></span>**Appareil : Sélection d'un mode de prise de vue**

Les modes suivants sont prédéterminés pour s'adapter aux conditions de la scène.

<span id="page-38-5"></span><span id="page-38-4"></span><span id="page-38-3"></span><span id="page-38-1"></span>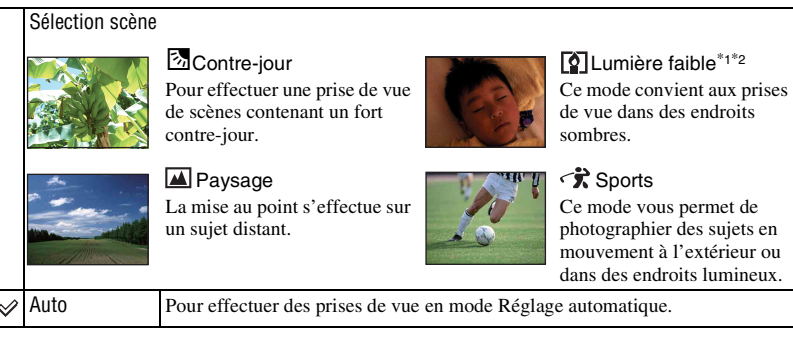

\*1 La vitesse de l'obturateur ralentit, il est donc recommandé d'utiliser un trépied.

\*2 Selon le sujet, l'image peut apparaître grossière.

• La fonction Suppression du scintillement ne fonctionne pas si le mode  $\boxed{2}$  (Lumière faible) ou (Sports) est sélectionné en mode Sélection scène.

**Réglages : Sélection des réglages de prise de vue**

Permet de sélectionner les réglages pour la fonction de prise de vue. Reportez-vous à la [page 48](#page-47-0).

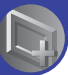

# <span id="page-39-6"></span><span id="page-39-0"></span>**Menu de visualisation**

Les réglages par défaut sont repérés par  $\mathcal{A}$ .

Lorsque le mode REC est sélectionné, utilisez la touche (Lecture) pour passer en mode de lecture.

## <span id="page-39-5"></span><span id="page-39-4"></span> **(Dossier) : Sélection du dossier pour la visualisation d'images**

Permet de sélectionner le dossier contenant l'image que vous souhaitez visualiser lors de l'utilisation d'un « Memory Stick PRO Duo ».

 $\Omega$  Sélectionnez le dossier souhaité en inclinant le sélecteur multidirectionnel vers  $\blacktriangleleft/\blacktriangleright$ .

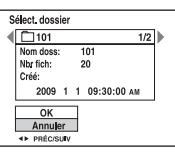

 $\odot$  Sélectionnez [OK] à l'aide de  $\blacktriangle$ , puis appuyez sur le sélecteur multidirectionnel.

## **Annulation de la sélection de dossier**

Sélectionnez [Annuler] à l'étape 2, puis appuyez sur le sélecteur multidirectionnel.

## $\ddot{Q}$  A propos des dossiers

L'appareil stocke les images dans un dossier spécifié du « Memory Stick PRO Duo ». Vous pouvez changer ce dossier ou en créer un nouveau.

- Pour créer un nouveau dossier  $\rightarrow$  [Créer dossier ENREG.] [\(page 50\)](#page-49-0)
- Pour changer de dossier pour enregistrer des images  $\rightarrow$  [Chg doss ENR.] [\(page 51\)](#page-50-0)
- Lorsque plusieurs dossiers sont créés dans le « Memory Stick PRO Duo » et que la première ou la dernière image du dossier est affichée, les indicateurs suivants apparaissent.
	- : Pour revenir au dossier précédent
	- **B**: Pour passer au dossier suivant
	- : Pour passer aux dossiers précédents ou suivants

## <span id="page-39-3"></span><span id="page-39-2"></span> **(Protéger) : Protection contre un effacement accidentel**

Pour protéger les images contre un effacement accidentel.

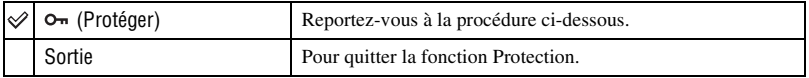

## <span id="page-39-1"></span>**Pour protéger des images en mode planche index**

- $\Omega$  Appuyez sur la touche  $\blacktriangleright$  (Lecture) pour mettre le caméscope en mode de lecture.
- 2 Appuyez sur MENU pour afficher le menu.
- 3 Sélectionnez  $\sigma_{\text{m}}$  (Protéger) en inclinant le sélecteur multidirectionnel vers  $\blacktriangleleft$ , puis appuyez sur le sélecteur multidirectionnel.
- $\Phi$  Sélectionnez [Sélec] à l'aide de  $\blacktriangle$ / $\nabla$ , puis appuyez sur le sélecteur multidirectionnel.

**5** Sélectionnez l'image à protéger avec  $\triangle$ / $\nabla$ / $\triangle$ , puis appuyez sur le sélecteur multidirectionnel. Un indicateur  $\circ$  orange apparaît sur l'image sélectionnée.

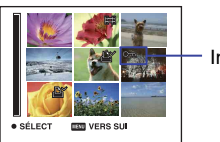

Indicateur  $o<sub>m</sub>$  (orange)

- 6 Pour protéger d'autres images, répétez l'opération de l'étape 5.
- 7 Appuyez sur MENU.
- $\circled{8}$  Sélectionnez [OK] à l'aide de  $\blacktriangleright$ , puis appuyez sur le sélecteur multidirectionnel. L'indicateur  $O<sub>m</sub>$  devient blanc. Les images sélectionnées sont protégées.
- Pour protéger toutes les images dans le dossier, sélectionnez [Tout le dossier] à l'étape 4, puis appuyez sur le sélecteur multidirectionnel. Sélectionnez  $[Act]$  à l'aide de  $\blacktriangleright$ , puis appuyez sur le sélecteur multidirectionnel.

## <span id="page-40-0"></span>**Pour protéger des images en mode d'image unique**

- 1 Affichez l'image à protéger.
- 2 Appuyez sur MENU pour afficher le menu.
- 3 Sélectionnez  $\sigma_{\text{m}}$  (Protéger) avec  $\blacktriangleleft/\blacktriangleright$ , puis appuyez sur le sélecteur multidirectionnel. L'image est protégée et l'indicateur  $\sigma_{\overline{n}}$  apparaît sur l'image.

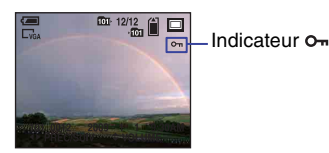

 $\overline{4}$  Pour protéger d'autres images, sélectionnez l'image souhaitée avec  $\overline{4}$ , puis appuyez sur le sélecteur multidirectionnel.

## <span id="page-40-1"></span>**Pour annuler la protection**

#### **En mode planche index**

- $\odot$  Sélectionnez l'image dont vous souhaitez annuler la protection à l'étape  $\odot$  de « Pour protéger [des images en mode planche index ».](#page-39-1)
- $\odot$  Appuyez sur le sélecteur multidirectionnel pour griser l'indicateur  $O_{\mathbf{m}}$ .
- 3 Répétez l'opération ci-dessus pour toutes les images dont vous souhaitez annuler la protection.
- $\Phi$  Appuyez sur MENU, sélectionnez [OK] à l'aide de  $\blacktriangleright$ , puis appuyez sur le sélecteur multidirectionnel.

#### **En mode d'image unique**

Appuyez sur le sélecteur multidirectionnel à l'étape  $\circled{3}$  ou  $\circled{4}$  de « Pour protéger des images en [mode d'image unique »](#page-40-0).

## **Pour annuler la protection de toutes les images du dossier**

Sélectionnez [Tout le dossier] à l'étape  $\overline{4}$  de « Pour protéger des images en mode planche [index »,](#page-39-1) puis appuyez sur le sélecteur multidirectionnel. Sélectionnez [Désact] à l'aide de  $\blacktriangleright$ , puis appuyez sur le sélecteur multidirectionnel.

- Notez que le formatage du « Memory Stick PRO Duo » efface toutes les données du support d'enregistrement, même les images protégées, et qu'il n'est pas possible de les récupérer.
- La protection d'une image peut demander un certain temps.

## <span id="page-41-2"></span><span id="page-41-1"></span>**DPOF : Ajout d'un repère de demande d'impression**

Pour ajouter un repère  $\mathbb B$  (demande d'impression) aux images que vous voulez imprimer. Avec le « Memory Stick PRO Duo », vous pouvez imprimer les images identifiées par un repère DPOF dans un magasin de photo ou à l'aide d'une imprimante prenant en charge la norme DPOF.

• Vous ne pouvez pas placer de repère d'impression sur les films.

## <span id="page-41-0"></span>**Repérage en mode planche index**

- $\Omega$  Appuyez sur la touche  $\Box$  (Lecture) pour mettre le caméscope en mode de lecture.
- 2 Appuyez sur MENU pour afficher le menu.
- $\overline{3}$  Sélectionnez [DPOF] en inclinant le sélecteur multidirectionnel vers  $\overline{4}/\overline{5}$ , puis appuyez sur le sélecteur multidirectionnel.
- $\Phi$  Sélectionnez [Sélec] à l'aide de  $\blacktriangle/\blacktriangledown$ , puis appuyez sur le sélecteur multidirectionnel.
- $\circledS$  Sélectionnez l'image à marquer avec  $\triangle$ / $\blacktriangledown$ / $\triangleleft$ , puis appuyez sur le sélecteur multidirectionnel. Un repère  $\mathbb{R}$  orange apparaît sur l'image sélectionnée.

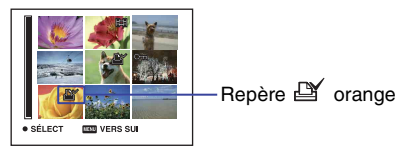

- 6 Pour repérer d'autres images, répétez l'opération de l'étape 5.
- 7 Appuyez sur MENU.
- $\circled{8}$  Sélectionnez [OK] à l'aide de  $\blacktriangleright$ , puis appuyez sur le sélecteur multidirectionnel.

Le repère **et** devient blanc.

Pour annuler, sélectionnez [Annuler] à l'étape  $\overline{4}$  ou [Sortie] à l'étape  $\overline{3}$ , puis appuyez sur le sélecteur multidirectionnel.

## **Repérage en mode image unique**

- 1 Affichez l'image à imprimer.
- 2 Appuyez sur MENU pour afficher le menu.

3 Sélectionnez [DPOF] avec  $\blacktriangleleft$   $\blacktriangleright$ , puis appuyez sur le sélecteur multidirectionnel. Un repère  $\Box$  (demande d'impression) est ajouté sur l'image.

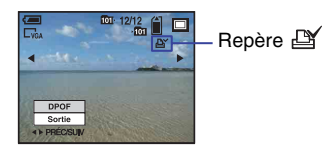

4 Pour marquer d'autres images, affichez l'image souhaitée avec  $\blacktriangleleft$ , puis appuyez sur le sélecteur multidirectionnel.

## **Pour supprimer le repère**

Pour supprimer le repère  $\mathbb{N}$  d'une image, sélectionnez l'image dont vous souhaitez supprimer le repère  $\mathbb{R}$  et procédez comme suit lors de l'ajout d'un repère  $\mathbb{R}$  à une image. L'indicateur  $\mathbf{\mathfrak{m}}$  disparaît.

## **Pour enlever tous les repères dans le dossier**

Sélectionnez [Tout le dossier] à l'étape  $\overline{4}$  de [« Repérage en mode planche index »,](#page-41-0) puis appuyez sur le sélecteur multidirectionnel. Sélectionnez [Désact], puis appuyez sur le sélecteur multidirectionnel.

## <span id="page-42-1"></span><span id="page-42-0"></span> **(Diapo) : Lecture d'une série d'images**

- 1 Sélectionnez les images dont vous souhaitez lancer le diaporama en inclinant le sélecteur multidirectionnel vers  $\triangle$ / $\nabla$ / $\triangle$ / $\triangleright$ , puis appuyez sur le sélecteur multidirectionnel.
- 2 Appuyez sur MENU pour afficher le menu.
- 3 Sélectionnez  $\Box$  (Diaporama) en inclinant le sélecteur multidirectionnel vers  $\blacktriangleleft$ , puis appuyez sur le sélecteur multidirectionnel.

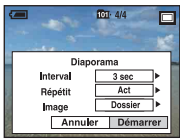

4 Sélectionnez [Démarrer] avec b/B, puis appuyez sur le sélecteur multidirectionnel pour lancer la lecture.

## **Mise en pause du diaporama**

Appuyez sur le sélecteur multidirectionnel. Pour redémarrer, sélectionnez [Continu] à l'aide de  $\triangle$ / $\nabla$ , puis appuyez sur le sélecteur multidirectionnel.

## **Affichage de l'image précédente/suivante**

Inclinez le sélecteur vers  $\blacktriangleleft/\blacktriangleright$  lorsque le diaporama est en pause.

## **Fin du diaporama**

Sélectionnez [Sortie] avec  $\triangle$   $\nabla$  lorsque le diaporama est en pause, puis appuyez sur le sélecteur multidirectionnel.

#### **Modification du réglage**

Les réglages par défaut sont repérés par  $\mathcal O$ .

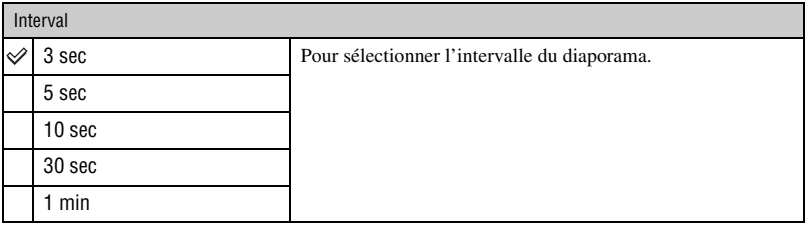

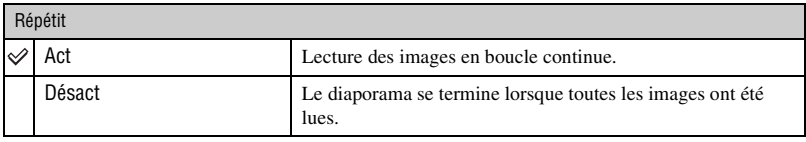

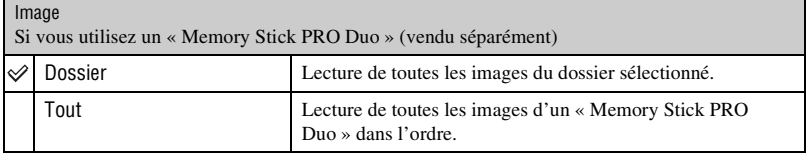

## <span id="page-43-0"></span> **(Pivoter) : Rotation d'une image fixe**

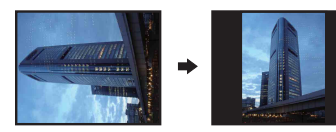

Permet de faire pivoter une image fixe.

- $\Omega$  Appuyez sur la touche  $\Box$  (Lecture) pour mettre le caméscope en mode de lecture.
- 2 Sélectionnez l'image fixe à faire pivoter en inclinant le sélecteur multidirectionnel vers  $\triangle$ / $\blacktriangledown$ / $\blacktriangle$ / $\blacktriangleright$ , puis appuyez sur le sélecteur multidirectionnel.
- 3 Appuyez sur MENU pour afficher le menu.
- $\Phi$  Sélectionnez [Pivoter] avec  $\blacktriangleleft$   $\blacktriangleright$ , puis appuyez sur le sélecteur multidirectionnel.
- 5 Sélectionnez  $\lceil \mathcal{L} \rceil$ , puis faites pivoter l'image avec  $\blacktriangleleft \rceil$ .
- $\bullet$  Sélectionnez [OK] à l'aide de  $\blacktriangle/\blacktriangledown$ , puis appuyez sur le sélecteur multidirectionnel.
- Vous ne pouvez pas faire pivoter d'images ou de films protégés.
- Il se peut que vous ne puissiez pas faire pivoter des images prises avec d'autres appareils.
- Lorsque vous visualisez les images sur un ordinateur, il se peut que les informations de rotation d'image ne soient pas reconnues par certains logiciels.

## <span id="page-44-0"></span> **(Diviser) : Coupe de films**

#### Effet filé du film  $\rightarrow$

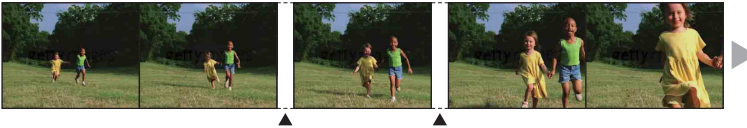

Diviser

Diviser

Pour monter des films ou effacer des scènes inutiles d'un film. Il est recommandé d'utiliser cette fonction lorsque la capacité de la mémoire interne ou du « Memory Stick PRO Duo » est insuffisante ou pour envoyer des films comme pièces jointes à un e-mail.

• Notez que le film d'origine est effacé et que son numéro est ignoré. Notez également que les fichiers ne peuvent pas être restaurés à l'état antérieur au montage.

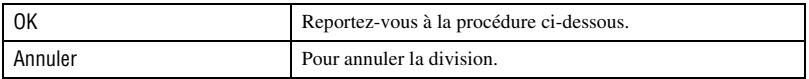

## **Exemple : Coupe du film numéro 101\_0002**

Cette section décrit un exemple de division d'un film portant le numéro 101\_0002 et de l'effacement de scènes dans la configuration de fichiers suivante.

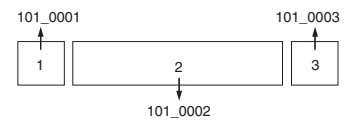

**1** Coupe de la scène A.

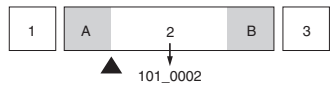

Diviser

101\_0002 est divisé en 101\_0004 et 101\_0005.

**2** Coupe de la scène B.

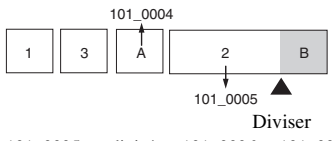

101\_0005 est divisé en 101\_0006 et 101\_0007.

**3** Suppression des scènes A et B si elles sont inutiles.

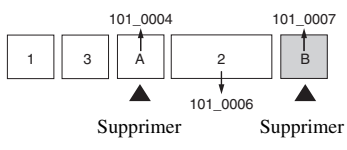

**4** Seules les scènes souhaitées sont conservées.

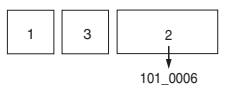

## **Procédure**

- 1 Appuyez sur la touche (Lecture) pour mettre le caméscope en mode de lecture.
- 2 Sélectionnez le film à diviser en inclinant le sélecteur multidirectionnel vers  $\triangle$ / $\nabla$ / $\triangle$ / $\triangleright$ , puis appuyez sur le sélecteur multidirectionnel. La lecture du film commence.
- 3 Appuyez sur le sélecteur multidirectionnel pour arrêter la lecture.
- 4 Appuyez sur MENU pour afficher le menu.
- $\circled{5}$  Sélectionnez [Diviser] avec  $\blacktriangleleft/\blacktriangleright$ , puis appuyez sur le sélecteur multidirectionnel.
- $6$  Sélectionnez [OK] à l'aide de  $\blacktriangle$ , puis appuyez sur le sélecteur multidirectionnel. La lecture du film commence.
- 7 Appuyez sur le sélecteur multidirectionnel.

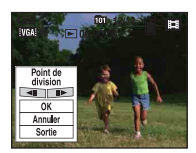

- Pour régler la position du point de coupe, sélectionnez  $\Box U/\Box A$  à l'aide de  $\Box/\Box$  (retour arrière d'une image/avance d'une image).
- Pour changer le point de coupe, sélectionnez [Annuler] et appuyez sur le sélecteur multidirectionnel. La lecture du film reprend.
- $\circled{8}$  Sélectionnez [OK] à l'aide de  $\blacktriangle$ , puis appuyez sur le sélecteur multidirectionnel. Le message de confirmation apparaît.
- $\circledast$  Sélectionnez [OK] à l'aide de  $\blacktriangle$ , puis appuyez sur le sélecteur multidirectionnel. La coupe est exécutée.
- Un film ayant fait l'objet de coupes se voit attribuer un nouveau numéro avant d'être enregistré comme fichier le plus récent dans le dossier d'enregistrement sélectionné.
- Vous ne pouvez pas couper les types d'images suivants :
	- images fixes,
	- films trop courts pour une coupe de scènes (films de moins de deux secondes environ),
	- films protégés [\(page 40\).](#page-39-2)
- Vous ne pouvez pas couper les films si la capacité du support d'enregistrement est insuffisante.

 **(Réglages) : Modification des paramètres de réglages**

Reportez-vous à la [page 48](#page-47-0).

<span id="page-47-0"></span>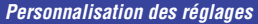

# <span id="page-47-1"></span>**Utilisation des paramètres de réglages**

Vous pouvez modifier les réglages par défaut à l'aide de l'écran Réglages.

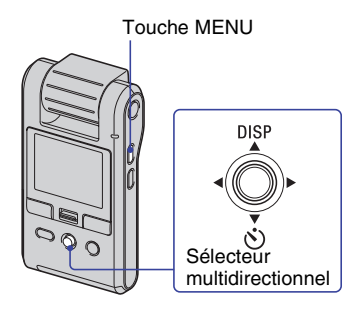

**1 Appuyez sur MENU pour afficher le menu.**

**2 Inclinez le sélecteur multidirectionnel vers ▶ pour sélectionner (Réglages).**

**3** Inclinez-le vers ▲/▼/◀/▶ pour sélectionner le **paramètre à régler.**

Le cadre du paramètre sélectionné devient orange.

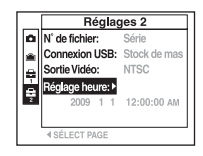

**4 Inclinez le sélecteur vers ▶ pour valider le réglage.** 

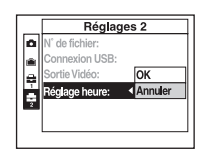

Pour quitter l'écran Réglages, appuyez sur MENU.

Pour revenir au menu depuis l'écran Réglages, inclinez le sélecteur vers <

## **Pour annuler le réglage**

Sélectionnez [Annuler] si cette option est affichée, puis appuyez sur le sélecteur multidirectionnel. Si elle n'est pas disponible, sélectionnez de nouveau le réglage précédent.

• Ce réglage reste mémorisé après la mise hors tension de l'appareil.

# **Appareil Photo**

Les réglages par défaut sont repérés par  $\mathcal O$ .

## <span id="page-48-1"></span>**Guide fonct**

Lorsque vous utilisez l'appareil, la description des fonctions s'affiche.

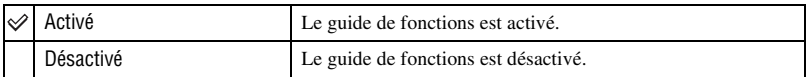

## <span id="page-48-0"></span>**Aff apr capt**

Cette fonction affiche l'image enregistrée pendant deux secondes environ juste après la prise de vue d'une image fixe.

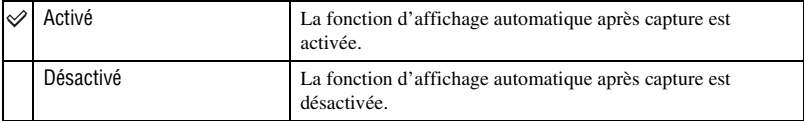

## <span id="page-48-2"></span>**Suppr.scintil.**

Réduit le scintillement généré par l'éclairage fluorescent en utilisant le déclencheur électronique.

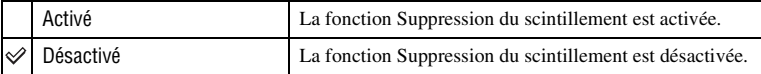

# <span id="page-49-3"></span>**1<del> <b>b** and the ULI Memory Stick *Pour plus d'informations à ce sujet*<br><sup>28</sup> page [48](#page-47-1)</del>

Ce paramètre apparaît uniquement lorsqu'un « Memory Stick PRO Duo » est inséré dans l'appareil.

#### <span id="page-49-2"></span>**Formater**

Permet de formater le « Memory Stick PRO Duo ». Les « Memory Stick PRO Duo » en vente dans le commerce sont déjà formatés et peuvent être utilisés immédiatement.

- Notez que le formatage efface définitivement toutes les données du « Memory Stick PRO Duo », y compris les images protégées.
- $\Box$  Sélectionnez [Formater] en inclinant le sélecteur multidirectionnel vers  $\triangle$   $\nabla$ / $\blacktriangleleft$ , puis vers  $\blacktriangleright$ .
- $(2)$  Sélectionnez [OK] à l'aide de  $\blacktriangle$ , puis appuyez sur le sélecteur multidirectionnel. Le message « Données « Memory Stick » seront effacées » s'affiche.
- 3 Sélectionnez  $[OK]$  à l'aide de  $\blacktriangle$ , puis appuyez sur le sélecteur multidirectionnel. Le formatage est terminé.

#### **Annulation du formatage**

Sélectionnez [Annuler] à l'étape **3**, puis appuyez sur le sélecteur multidirectionnel.

#### <span id="page-49-1"></span><span id="page-49-0"></span>**Créer dossier ENREG.**

Permet de créer un dossier sur un « Memory Stick PRO Duo » pour y enregistrer des images.

- $\odot$  Sélectionnez [Créer dossier ENREG.] en inclinant le sélecteur multidirectionnel vers  $\triangle$  / $\blacktriangledown$ / $\triangle$ / $\blacktriangleright$ , puis vers  $\blacktriangleright$ .
- $\odot$  Sélectionnez [OK] à l'aide de  $\blacktriangle$ , puis appuyez sur le sélecteur multidirectionnel. L'écran de création de dossier apparaît.

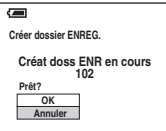

 $\circled{3}$  Sélectionnez [OK] à l'aide de  $\blacktriangle$ , puis appuyez sur le sélecteur multidirectionnel. Un nouveau dossier est créé avec un numéro incrémenté d'une unité par rapport au numéro le plus élevé et ce nouveau dossier est utilisé pour l'enregistrement en cours.

## **Annulation de la création d'un dossier**

Sélectionnez [Annuler] à l'étape **3**, puis appuyez sur le sélecteur multidirectionnel.

- Lorsque vous ne créez pas de nouveau dossier, le dossier « 101ANV01 » est sélectionné comme dossier pour les films et le dossier « 101MSDCF » comme dossier pour les images fixes.
- Vous pouvez créer jusqu'à « 999 » dossiers pour les images fixes et les films.
- Les images sont enregistrées dans le nouveau dossier créé jusqu'à ce qu'un autre dossier soit créé ou sélectionné.
- Il n'est pas possible d'effacer un dossier avec l'appareil. Pour effacer un dossier, utilisez votre ordinateur, etc.
- Un dossier peut contenir jusqu'à 9 999 images. Lorsqu'un dossier est saturé, un nouveau dossier est automatiquement créé.

## <span id="page-50-0"></span>**Chg doss ENR.**

Pour changer le dossier utilisé pour enregistrer des images.

- $\odot$  Sélectionnez [Chg doss ENR.] en inclinant le sélecteur multidirectionnel vers  $\triangle$ / $\nabla$ / $\triangleleft$ / $\triangleright$ , puis vers  $\blacktriangleright$ .
- 2 Sélectionnez  $[OK]$  à l'aide de  $\blacktriangle$ , puis appuyez sur le sélecteur multidirectionnel. L'écran de sélection de dossier apparaît.

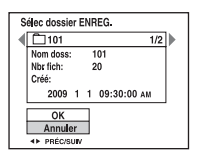

3 Sélectionnez le dossier souhaité avec  $\blacktriangleleft/\blacktriangleright$ , et [OK] avec  $\blacktriangle$ , puis appuyez sur le sélecteur multidirectionnel.

#### **Annulation du changement de dossier d'enregistrement**

Sélectionnez [Annuler] à l'étape **3**, puis appuyez sur le sélecteur multidirectionnel.

- Vous ne pouvez pas sélectionner le dossier « 100 » comme dossier d'enregistrement.
- Vous ne pouvez pas déplacer des images enregistrées vers un autre dossier.

#### <span id="page-50-1"></span>**Copier**

Permet de copier toutes les images de la mémoire interne sur un « Memory Stick PRO Duo ».

- 1 Insérez un « Memory Stick PRO Duo ».
- 2 Sélectionnez [Copier] en inclinant le sélecteur multidirectionnel vers  $\blacktriangle$ / $\nabla$ / $\blacktriangle$ / $\rho$ , puis vers  $\blacktriangleright$ .
- 3 Sélectionnez  $[OK]$  à l'aide de  $\blacktriangle$ , puis appuyez sur le sélecteur multidirectionnel. Le message « Données mémoire interne seront copiées » s'affiche.
- $\overline{4}$  Sélectionnez [OK] à l'aide de  $\blacktriangle$ , puis appuyez sur le sélecteur multidirectionnel. La copie commence.

#### **Annulation de la copie en cours**

Sélectionnez [Annuler] à l'étape  $\ddot{\varphi}$ , puis appuyez sur le sélecteur multidirectionnel.

- Chargez suffisamment la batterie. Copier des fichiers d'image alors que l'autonomie de la batterie est faible peut entraîner un échec du transfert de données ou une altération des données en raison de l'épuisement de la batterie.
- Vous ne pouvez pas copier d'images individuelles.
- Les images d'origine de la mémoire interne sont conservées, même après la copie. Pour effacer le contenu de la mémoire interne, retirez le « Memory Stick PRO Duo » après la copie, puis exécutez la commande [Formater] dans [Outil mémoire intern] [\(page 52\).](#page-51-0)
- Si vous copiez les données de la mémoire interne sur le « Memory Stick PRO Duo », un nouveau dossier est créé. Vous ne pouvez pas choisir un dossier spécifique dans le « Memory Stick PRO Duo » comme destination pour les données à copier.
- Même si vous copiez des données, les repères  $\mathcal{L}$  (Sharemark) ou  $\mathbb{R}$  (ordre d'impression) ne sont pas copiés.

# <span id="page-51-2"></span>**1 Outil mémoire intern** *Pour plus d'informations à ce sujet*<br>*18 page [48](#page-47-1)*

Ce paramètre apparaît uniquement si aucun « Memory Stick PRO Duo » n'est inséré dans l'appareil.

#### <span id="page-51-1"></span><span id="page-51-0"></span>**Formater**

Pour formater les données stockées dans la mémoire interne.

- Notez que le formatage efface définitivement toutes les données de la mémoire interne, y compris les images protégées.
- $\odot$  Sélectionnez [Formater] en inclinant le sélecteur multidirectionnel vers  $\triangle$   $\nabla$ / $\triangleleft$ / $\rho$ , puis vers  $\blacktriangleright$ .
- $\circled{2}$  Sélectionnez [OK] à l'aide de  $\blacktriangle$ , puis appuyez sur le sélecteur multidirectionnel. Le message « Données mémoire interne seront effacées » s'affiche.
- $\circled{3}$  Sélectionnez [OK] à l'aide de  $\blacktriangle$ , puis appuyez sur le sélecteur multidirectionnel. Le formatage est terminé.

#### **Annulation du formatage**

Sélectionnez [Annuler] à l'étape **3**, puis appuyez sur le sélecteur multidirectionnel.

<span id="page-52-4"></span>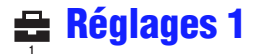

Les réglages par défaut sont repérés par  $\mathcal{D}$ .

#### <span id="page-52-0"></span>**Rétroécl LCD**

Pour sélectionner la luminosité du rétroéclairage LCD.

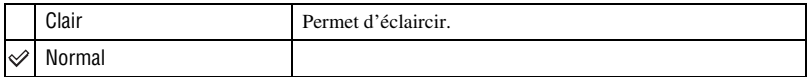

- Lorsque vous raccordez le caméscope à une prise murale à l'aide de l'adaptateur secteur fourni, le réglage [Clair] est automatiquement sélectionné.
- Vous pouvez modifier ce réglage en inclinant plus longtemps le sélecteur multidirectionnel vers  $\triangle$  (DISP).
- Si vous sélectionnez [Clair], les batteries se déchargent plus rapidement.

<span id="page-52-1"></span>**Bip**

Pour sélectionner le bruit émis lorsque vous utilisez l'appareil.

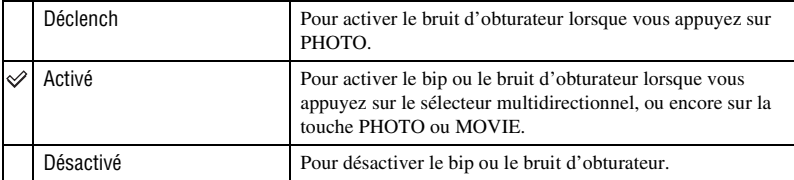

#### <span id="page-52-3"></span> **Langue**

Permet de sélectionner la langue d'affichage des paramètres de menu, des avertissements et des messages.

#### <span id="page-52-2"></span>**Initialiser**

Permet de réinitialiser les paramètres à leurs valeurs par défaut. Les images stockées dans la mémoire interne sont conservées si vous exécutez cette fonction.

- $\Box$  Sélectionnez [Initialiser] en inclinant le sélecteur multidirectionnel vers  $\triangle$ / $\nabla$ / $\triangle$ , puis vers  $\triangleright$ .
- $(2)$  Sélectionnez [OK] à l'aide de  $\blacktriangle$ , puis appuyez sur le sélecteur multidirectionnel. Le message « Initialiser tous les paramètres » s'affiche.
- 3 Sélectionnez  $[OK]$  à l'aide de  $\blacktriangle$ , puis appuyez sur le sélecteur multidirectionnel. Les paramètres sont réinitialisés à leurs valeurs par défaut.

## **Annulation de la réinitialisation**

Sélectionnez [Annuler] à l'étape **3**, puis appuyez sur le sélecteur multidirectionnel.

• Veillez à ce que l'appareil ne soit pas hors tension pendant l'initialisation.

<span id="page-53-3"></span>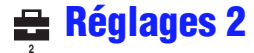

Les réglages par défaut sont repérés par  $\mathcal Q$ .

### <span id="page-53-2"></span>**N° de fichier**

Permet de sélectionner la méthode utilisée pour affecter des numéros de fichier aux images.

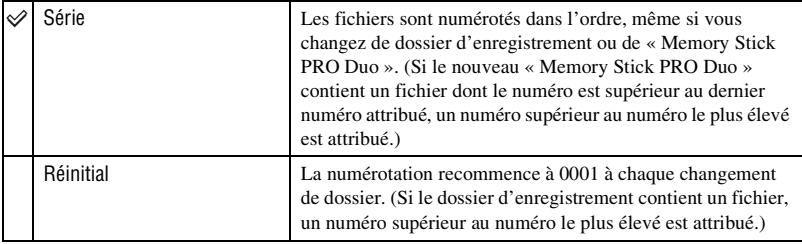

#### <span id="page-53-1"></span><span id="page-53-0"></span>**Connexion USB**

Permet de sélectionner le mode USB à utiliser lorsque l'appareil est raccordé à un ordinateur à l'aide du câble USB.

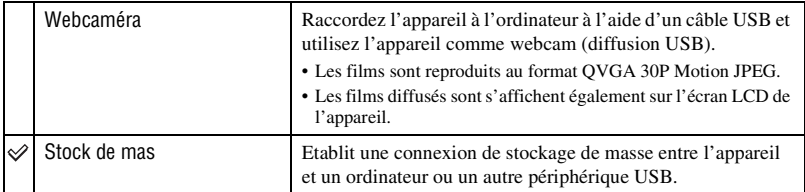

#### <span id="page-53-4"></span>**Connexion de l'appareil à l'ordinateur en mode Stock de masse**

En mode « Stock de masse », l'ordinateur reconnaît l'appareil avec le « Memory Stick PRO Duo » qu'il contient en tant que dispositif de mémoire externe, ce qui vous permet d'utiliser l'appareil via l'ordinateur auquel il est raccordé à l'aide d'un câble USB.

## **Connexion de l'appareil à l'ordinateur**

Raccordez l'appareil de la manière illustrée ci-dessous.

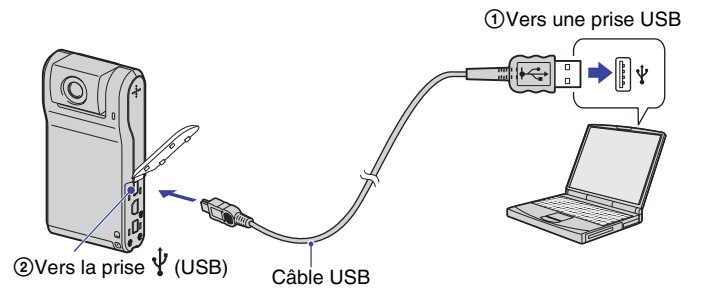

• Si vous établissez une connexion USB pendant l'enregistrement d'un film, la prise de vue s'interrompt. Le film est enregistré jusqu'au point auquel il s'est arrêté.

#### **Pour supprimer la connexion USB**

Effectuez préalablement les procédures ci-dessous pour :

- débrancher le câble USB,
- retirer le « Memory Stick PRO Duo »,
- insérer un « Memory Stick PRO Duo » dans l'appareil après avoir copié des images de la mémoire interne,
- mettre l'appareil hors tension.
- $\odot$  Double-cliquez sur  $\lessgtr$  dans la barre des tâches.

**DRIVER** 12:00 PM

Double-cliquez ici

- 2 Cliquez sur  $\mathfrak{S}$  (USB Mass Storage Device)  $\rightarrow$  [Stop].
- 3 Vérifiez l'appareil dans la fenêtre de confirmation, puis cliquez sur [OK].
- 4 Cliquez sur [OK].
	- L'appareil est déconnecté.
	- L'opération de l'étape 4 est inutile sous Windows XP.

#### **Destinations de stockage des fichiers d'image et noms de fichier Exemple : visualisation de dossiers sous Windows XP**

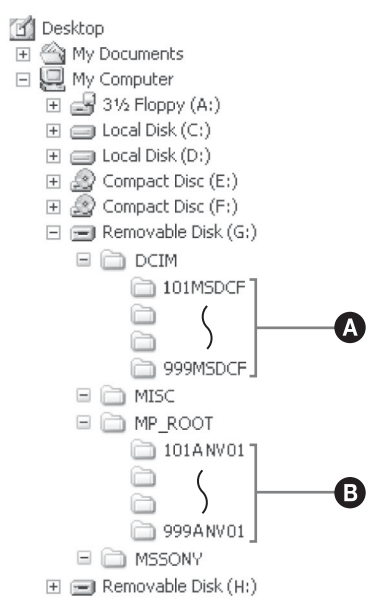

A Dossier contenant des données d'image enregistrées avec votre appareil Si vous ne créez aucun dossier, seul le dossier « 101MSDCF » est disponible

B Dossier contenant des données de film enregistrées avec votre appareil Si vous ne créez aucun dossier, seul le dossier « 101ANV01 » est disponible

- Les données de la mémoire interne sont stockées sur le disque amovible (H:).\*
- Vous ne pouvez pas enregistrer/lire d'images dans le dossier « MISC ».
- La structure du nom des fichiers d'image est la suivante :  $\Box \Box \Box$  indique un nombre compris entre 0001 et 9999.
	- Fichiers d'image fixe : DSC0□□□□.JPG
	- Fichiers de film : MAH0□□□□.MP4 (format HD), MAQ0□□□□.MP4 (format VGA)
- Pour plus d'informations sur les dossiers, [voir page 50.](#page-49-1)
- \* Le nom du lecteur (tel que (H:)) peut varier en fonction de l'ordinateur.

## <span id="page-56-0"></span>**Sortie Vidéo**

Permet de régler la sortie du signal vidéo en fonction du système couleur de l'équipement vidéo raccordé. Les pays et/ou les régions utilisent des systèmes de télévision couleur différents. Si vous souhaitez visualiser des images sur un téléviseur, vérifiez [page 59](#page-58-0) le système de télévision couleur du pays ou de la région d'utilisation de l'appareil.

<span id="page-56-3"></span><span id="page-56-2"></span>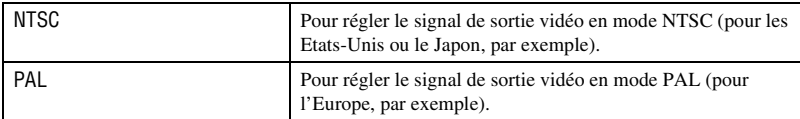

## <span id="page-56-1"></span>**Réglage heure**

Permet de régler la date et l'heure.

- $\Omega$  Sélectionnez [Réglage heure] en inclinant le sélecteur multidirectionnel vers  $\triangle$ / $\nabla$ / $\triangleleft$ / $\triangleright$ , puis vers  $\blacktriangleright$ .
- $(2)$  Sélectionnez [OK] à l'aide de  $\blacktriangle$ , puis appuyez sur le sélecteur multidirectionnel.

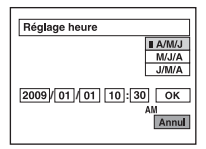

- 3 Sélectionnez le format d'affichage de la date avec  $\triangle$   $\nabla$ , puis appuyez sur le sélecteur multidirectionnel.
- 4 Sélectionnez chaque paramètre avec  $\blacktriangleleft$   $\blacktriangleright$  et réglez la valeur numérique avec  $\blacktriangleleft$   $\nblacktriangleright$ .
- $\circled{5}$  Sélectionnez [OK] à l'aide de  $\blacktriangleright$ , puis appuyez sur le sélecteur multidirectionnel.

## **Annulation du réglage de l'horloge**

Sélectionnez [Annuler] à l'étape **5**, puis appuyez sur le sélecteur multidirectionnel.

<span id="page-57-0"></span>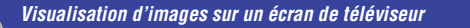

# **Visualisation d'images sur un écran de téléviseur**

Vous pouvez visualiser les images sur un écran de téléviseur en raccordant l'appareil à un téléviseur.

La qualité de la connexion ou de l'image (HD (haute définition)/SD (définition standard)) dépend du type de prise de téléviseur ou d'entrée auquel l'appareil est raccordé.

- Si vous vous trouvez à l'étranger, il peut être nécessaire de sélectionner la sortie de signal vidéo correspondant au système de télévision couleur local [\(page 57\).](#page-56-0)
- Si le téléviseur reçoit des signaux d'image, l'image ne s'affiche pas sur l'écran LCD.

## <span id="page-57-1"></span>**Raccordement à un téléviseur haute définition**

Les images enregistrées avec une qualité d'image HD (haute définition) sont lues avec une qualité d'image HD (haute définition). Les images enregistrées avec une qualité d'image SD (définition standard) sont lues avec une qualité d'image SD (définition standard).

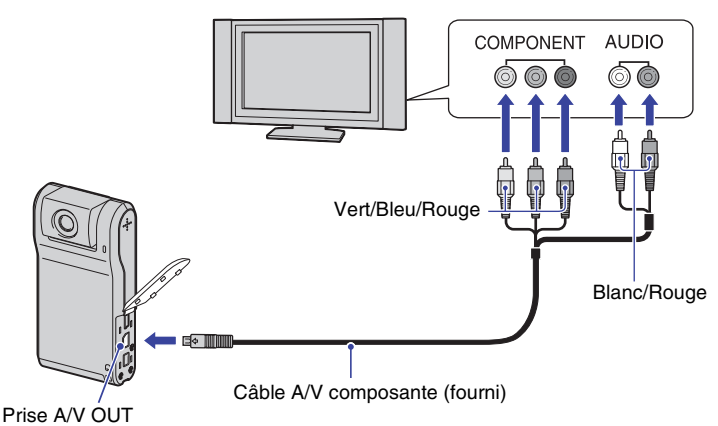

- <span id="page-57-2"></span>• Si vous raccordez uniquement des fiches vidéo composante, les signaux audio ne sont pas reproduits. Pour reproduire les signaux audio, raccordez les fiches blanche et rouge.
- Les réglages de sortie sont automatiquement sélectionnés en fonction des images lues. Par conséquent, il se peut que l'image soit déformée si vous changez de mode sur le téléviseur raccordé.
- Si vous enregistrez des films en qualité d'image HD (haute définition) [1080 30P/720 30P] en raccordant l'appareil à un téléviseur haute définition à l'aide d'un câble composante, l'image reproduite sur le téléviseur s'affiche en qualité d'image SD.

## <span id="page-58-2"></span>**Raccordement à un téléviseur 16:9 (écran large) ou 4:3 standard**

Les images enregistrées avec une qualité d'image HD (haute définition) sont converties au format SD (définition standard) et lues. Les images enregistrées avec une qualité d'image SD (définition standard) sont lues avec une qualité d'image SD (définition standard).

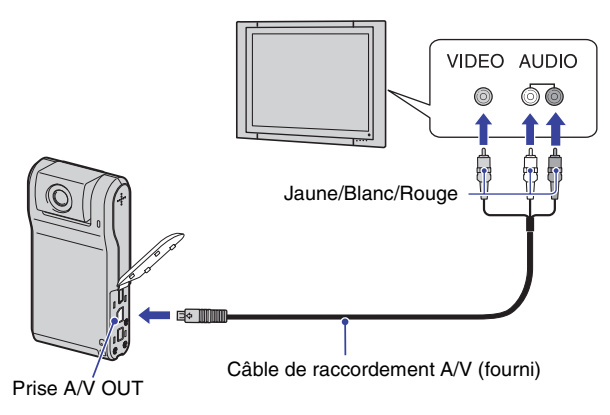

<span id="page-58-1"></span>• Lors de la lecture d'un film en qualité HD (haute définition) sur un téléviseur SD (définition standard), le film s'affiche avec une bande noire en haut et en bas de l'écran.

## **Raccordement au téléviseur via un magnétoscope**

Raccordez votre caméscope à l'entrée LINE IN du magnétoscope à l'aide du câble de raccordement A/V. Réglez le sélecteur d'entrée du magnétoscope sur LINE (VIDEO 1, VIDEO 2, etc.).

## **Avec un téléviseur de type mono (doté uniquement d'une seule prise d'entrée audio)**

Raccordez la fiche jaune du câble de raccordement A/V à la prise d'entrée vidéo et la fiche blanche (canal gauche) ou la fiche rouge (canal droit) à la prise d'entrée audio du téléviseur ou du magnétoscope.

## <span id="page-58-0"></span>**Systèmes de télévision couleur**

Pour visualiser les images sur un écran de téléviseur, vous devez utiliser un téléviseur doté d'une prise d'entrée vidéo ainsi que le câble de raccordement A/V. Le système couleur du téléviseur doit être le même que celui de votre appareil. Recherchez dans la liste de systèmes de télévision couleur suivante le pays ou la région d'utilisation de l'appareil.

## **Système NTSC**

Amérique centrale, Bahamas, Bolivie, Canada, Chili, Colombie, Corée, Equateur, Etats-Unis, Jamaïque, Japon, Mexique, Pérou, Philippines, Surinam, Taïwan, Venezuela, etc.

## **Système PAL**

Allemagne, Australie, Autriche, Belgique, Chine, Danemark, Espagne, Finlande, Hong Kong, Hongrie, Italie, Koweït, Malaisie, Nouvelle-Zélande, Norvège, Pays-Bas, Pologne, Portugal, République slovaque, République tchèque, Royaume-Uni, Singapour, Suède, Suisse, Thaïlande, etc.

## **Système PAL-M**

Brésil

## **Système PAL-N**

Argentine, Paraguay, Uruguay

## **Système SECAM**

Bulgarie, France, Guyane, Iran, Irak, Monaco, Russie, Ukraine, etc.

<span id="page-60-0"></span>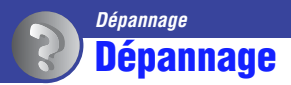

En cas de problème avec cet appareil, essayez les solutions suivantes :

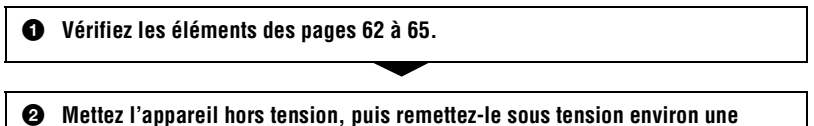

**minute plus tard.**

3 **Consultez votre revendeur Sony ou un centre de service après-vente Sony agréé.**

Pendant la réparation de l'appareil, il est possible que nous vérifiions quelques-unes des données enregistrées dans la mémoire interne, afin d'améliorer son état. Même dans ce cas, votre revendeur Sony ne copiera pas et n'enregistrera pas vos données.

Cliquez sur l'une des rubriques suivantes pour aller directement à la page expliquant les symptômes et les causes ou les actions correctives appropriées.

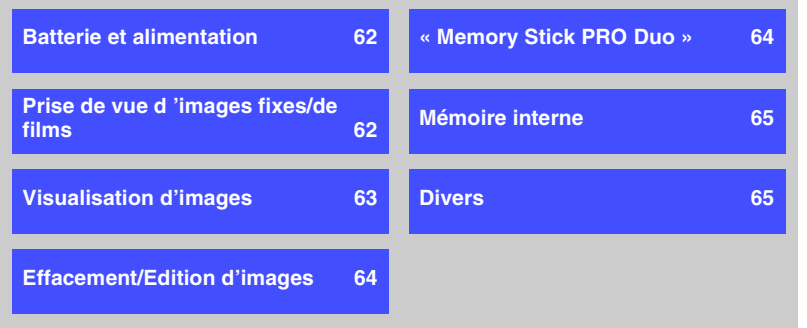

## <span id="page-61-0"></span>**Batterie et alimentation**

#### **Impossible de mettre l'appareil sous tension.**

- La batterie est déchargée. Rechargez la batterie [\(page 16\).](#page-15-0)
- Vérifiez si la carte est introduite dans le bon sens [\(page 18\)](#page-17-0).

#### **L'appareil est brusquement mis hors tension.**

• Si vous n'utilisez pas l'appareil pendant cinq minutes environ alors qu'il est sous tension, il s'éteint automatiquement pour économiser la batterie. Remettez l'appareil sous tension.

#### **L'indicateur d'autonomie restante est incorrect.**

- Ce phénomène se produit lorsque vous utilisez l'appareil dans un endroit très chaud ou très froid.
- La durée restante affichée diffère de la durée réelle. Déchargez complètement la batterie, puis rechargez-la pour corriger l'affichage.
- La batterie est déchargée. Chargez la batterie.

## <span id="page-61-1"></span>**Prise de vue d 'images fixes/de films**

#### **L'appareil ne peut pas enregistrer d'images.**

- Vérifiez l'espace disponible de la mémoire interne ou du « Memory Stick PRO Duo ». S'il est saturé, effectuez l'une des opérations suivantes :
- Supprimez les images inutiles [\(page 33\)](#page-32-0).
- Changez le « Memory Stick PRO Duo ».
- La prise de vue en continu est possible pendant 25 minutes environ.
- Appuyez sur la touche  $\blacktriangleright$  (Lecture) pour mettre le caméscope en mode de prise de vue afin d'effectuer une prise de vue d'image fixe ou de film.

#### **L'écran LCD n'affiche pas les images fixes ou les films que vous enregistrez.**

• Votre appareil est réglé en mode de lecture. Appuyez sur  $\blacktriangleright$  (Lecture) pour passer en mode de prise de vue [\(page 26\)](#page-25-0).

#### **L'enregistrement est très long.**

• La fonction d'obturation lente NR est activée. Ceci n'est pas une anomalie.

#### **La date et l'heure ne s'affichent pas sur l'écran LCD.**

• Lors de la prise de vue, la date et l'heure ne s'affichent pas. Elles s'affichent uniquement lors de la lecture.

#### **La date d'enregistrement n'est pas superposée sur l'image.**

• Cet appareil ne dispose pas d'une fonctionnalité permettant d'incruster la date sur des images.

#### **L'écran est trop sombre ou trop lumineux.**

• Sélectionnez la luminosité du rétroéclairage LCD [\(page 53\)](#page-52-0).

#### **Des parasites apparaissent sur l'image lorsque vous regardez l'écran dans un endroit sombre.**

• L'appareil tente d'améliorer la visibilité de l'écran en augmentant temporairement la luminosité de l'image dans des conditions de faible éclairage. Ceci est sans effet sur l'image enregistrée.

#### **Des points apparaissent et restent à l'écran.**

• Ceci n'est pas une anomalie. Ces points ne sont pas enregistrés [\(page 3\).](#page-2-0)

#### **Impossible d'effectuer une prise de vue en rafale.**

- La mémoire interne ou le « Memory Stick PRO Duo » est saturé. Supprimez les images inutiles [\(page 33\).](#page-32-0)
- Le niveau de la batterie est faible.

## <span id="page-62-0"></span>**Visualisation d'images**

#### **L'appareil ne peut pas lire d'images.**

- Appuyez sur  $\blacktriangleright$  (Lecture) pour passer en mode de lecture [\(page 31\)](#page-30-0).
- Le nom de dossier/fichier a été changé sur l'ordinateur.
- Si un fichier d'image a été édité sur un ordinateur ou pris avec un modèle d'appareil différent du vôtre, il n'est pas garanti que vous puissiez le visualiser sur votre appareil.
- L'appareil est en mode USB. Supprimez la connexion USB.

#### **La date et l'heure ne s'affichent pas.**

• Les indicateurs à l'écran sont désactivés. Affichez les indicateurs à l'écran en inclinant le sélecteur multidirectionnel vers  $\triangle$  (DISP) [\(page 28\).](#page-27-0)

#### **L'image est grossière au début de la lecture.**

• Il se peut que l'image soit grossière juste au début de la lecture. Ceci est dû au traitement d'image. Ceci n'est pas une anomalie.

#### **L'image n'apparaît pas sur l'écran du téléviseur.**

- Vérifiez [Sortie Vidéo] pour déterminer si le signal de sortie vidéo de l'appareil est réglé pour le système de couleur du téléviseur [\(page 57\)](#page-56-0).
- Vérifiez que le raccordement est correct [\(page 58\)](#page-57-0).
- Si le câble USB est raccordé à l'appareil et à l'ordinateur, débranchez-le.

#### **Impossible de visualiser l'image ou d'entendre le son sur un téléviseur.**

• Lorsque vous utilisez la fiche vidéo composante, assurez-vous que les fiches rouge et blanche du câble de raccordement A/V sont raccordées [\(page 58\)](#page-57-1).

#### **Les bords supérieur, inférieur, droit et gauche des images peuvent être légèrement recadrés lors de la lecture sur un téléviseur raccordé.**

• L'écran LCD de l'appareil peut afficher les images enregistrées sur tout l'écran (restitution de tous les pixels). Cependant, cela peut entraîner un léger recadrage des bords supérieur, inférieur, droit et gauche de l'image lors de la lecture sur un téléviseur non compatible avec la restitution de tous les pixels.

#### **Lors du raccordement au téléviseur avec un câble de raccordement A/V, l'image s'affiche avec un espace noir sur les côtés supérieur et inférieur.**

• Cela se produit lorsque vous visualisez une image enregistrée au format HD (haute définition) sur un téléviseur 4:3. Ceci n'est pas une anomalie.

#### **L'image enregistrée avec une qualité d'image HD (haute définition) apparaît déformée.**

• Sélectionnez le mode écran large du téléviseur afin d'afficher correctement l'image enregistrée en mode 16:9.

## <span id="page-63-0"></span>**Effacement/Edition d'images**

#### **Vous ne pouvez pas effacer d'image.**

• Annulez la protection [\(page 41\)](#page-40-1).

## <span id="page-63-1"></span>**« Memory Stick PRO Duo »**

#### **Impossible d'insérer un « Memory Stick PRO Duo ».**

• Insérez-le dans le bon sens.

#### **Vous avez formaté un « Memory Stick PRO Duo » par erreur.**

• Toutes les données du « Memory Stick PRO Duo » sont effacées par le formatage. Vous ne pouvez pas les restaurer.

## <span id="page-64-1"></span>**Mémoire interne**

#### **Impossible de lire ou d'enregistrer des images à l'aide de la mémoire interne.**

• Un « Memory Stick PRO Duo » est inséré dans l'appareil. Retirez-le.

#### **Impossible de copier les données de la mémoire interne sur un « Memory Stick PRO Duo ».**

• Le « Memory Stick PRO Duo » est plein. Vérifiez la capacité.

#### **Impossible de copier les données d'un « Memory Stick PRO Duo » ou de l'ordinateur dans la mémoire interne.**

• Les données du « Memory Stick PRO Duo » ou de l'ordinateur ne peuvent pas être copiées dans la mémoire interne.

## <span id="page-64-2"></span>**Divers**

#### **L'objectif est embué.**

• De la condensation d'humidité s'est produite. Mettez l'appareil hors tension et attendez environ une heure avant de le réutiliser.

#### **L'appareil chauffe lorsque vous l'utilisez longtemps.**

• Ceci n'est pas une anomalie.

#### **L'écran de réglage de l'horloge apparaît lorsque vous mettez l'appareil sous tension.**

• Réglez de nouveau la date et l'heure [\(page 57\).](#page-56-1)

#### <span id="page-64-0"></span>**Vous souhaitez modifier la date ou l'heure.**

• Réglez de nouveau la date et l'heure [\(page 57\).](#page-56-1)

# <span id="page-65-0"></span>**Indicateurs d'avertissement et messages**

## **Messages**

Si les messages ci-dessous apparaissent, suivez les instructions.

#### E

• Le niveau de la batterie est faible. Chargez immédiatement la batterie. Il se peut que l'indicateur clignote même s'il reste 5 à 10 minutes d'autonomie.

#### **Pas de Memory Stick**

• Insérez un « Memory Stick PRO Duo » [\(page 18\)](#page-17-0).

#### **Erreur système**

• Mettez l'appareil hors tension, puis remettez-le sous tension.

#### **Erreur mémoire interne**

• Mettez l'appareil hors tension, puis remettez-le sous tension.

#### **Réinsérez le Memory Stick**

- Insérez correctement le « Memory Stick PRO Duo » [\(page 18\)](#page-17-0).
- Le « Memory Stick PRO Duo » inséré ne peut pas être utilisé avec votre appareil [\(page 69\)](#page-68-0).
- Le « Memory Stick PRO Duo » est endommagé.
- Les bornes du « Memory Stick PRO Duo » sont souillées.

#### **Erreur type Memory Stick**

• Le « Memory Stick PRO Duo » inséré ne peut pas être utilisé avec votre appareil [\(page 69\)](#page-68-0).

#### **Impossible d'accéder au Memory Stick**

• Vous utilisez un « Memory Stick PRO Duo » avec un accès contrôlé.

#### **Erreur de formatage**

• Reformatez le support [\(page 50\)](#page-49-2).

#### **Pas d'espace mémoire**

• Supprimez des fichiers ou des images inutiles [\(page 33\).](#page-32-0)

#### **Mémoire en lecture seule**

• Votre appareil ne peut pas enregistrer ou effacer des images sur ce « Memory Stick PRO Duo ».

#### **Pas de fich ds ce doss**

- Aucune image n'a été enregistrée dans ce dossier.
- Vous n'avez pas effectué les opérations correctement lors de la copie d'images depuis votre ordinateur.

#### **Erreur de dossier**

• Il existe déjà sur le « Memory Stick PRO Duo » un dossier portant un numéro commençant par les trois mêmes chiffres (par exemple : 123MSDCF et 123ABCDE). Sélectionnez un autre dossier ou créez un nouveau dossier (pages [50,](#page-49-0) [51](#page-50-0)).

#### **Imposs créer nouv doss**

• Il existe déjà sur le « Memory Stick PRO Duo » un dossier portant un nom commençant par « 999 ». Dans ce cas, vous ne pouvez plus créer de dossiers.

#### **Enregist impossible**

• L'appareil ne peut pas enregistrer les images dans le dossier sélectionné. Sélectionnez un autre dossier [\(page 50\)](#page-49-0).

#### **Erreur de fichier**

• Une erreur s'est produite pendant la lecture de l'image.

#### **Protection de fichier**

• Annulez la protection [\(page 40\).](#page-39-3)

#### **Dépassement taille imag**

• Vous essayez de visionner une image dont la taille ne peut pas être lue sur cet appareil.

#### **Opération invalide**

- Vous essayez de lire un fichier qui n'est pas compatible avec votre appareil.
- Vous avez sélectionné une fonction qui n'est pas disponible pour les films.

## **Éteignez, puis rallumez**

• Un problème lié à l'objectif a provoqué une erreur.

#### **Données non supportées**

• Les données ne sont pas prises en charge par l'appareil et sont illisibles.

# <span id="page-67-0"></span>*Divers* **Pour utiliser votre appareil à l'étranger — Sources d'alimentation**

Vous pouvez utiliser votre appareil et le chargeur de batterie BC-CSK/BC-CSKA (fourni) dans n'importe quel pays ou n'importe quelle région où le courant est compris entre 100 V et 240 V CA, 50 Hz/60 Hz.

• **N'utilisez pas un transformateur électronique (convertisseur de tension de voyage), car ceci pourrait provoquer un dysfonctionnement.**

# <span id="page-68-0"></span>**A propos du « Memory Stick »**

Un « Memory Stick » est un support d'enregistrement compact et léger doté d'une grande capacité de stockage de données.

Cet appareil prend en charge les types de « Memory Stick » répertoriés ci-dessous. Cependant, nous ne pouvons garantir le fonctionnement de tous les types de

« Memory Stick » sur votre appareil. (Pour plus d'informations, reportez-vous à la liste ci-dessous.)

![](_page_68_Picture_317.jpeg)

- \* Votre caméscope ne prend pas en charge le transfert de données parallèle 8 bits. Il prend en charge le transfert de données parallèle 4 bits équivalant au « Memory Stick PRO Duo ».
- Votre caméscope ne peut pas enregistrer ou lire les données utilisant la technologie « MagicGate ». « MagicGate » est une technologie de protection des droits d'auteur qui enregistre et transfère le contenu dans un format crypté.
- Cet appareil est compatible avec la norme « Memory Stick Micro » (« M2 »). « M2 » est l'abréviation de « Memory Stick Micro ».
- La compatibilité d'un « Memory Stick PRO Duo » formaté par un ordinateur (système d'exploitation Windows/Mac OS) n'est pas garantie avec votre appareil.
- La vitesse de lecture et d'écriture des données peut varier en fonction du « Memory Stick PRO Duo » et du produit compatible « Memory Stick PRO Duo » que vous utilisez.
- Aucune compensation relative aux données d'image perdues ou endommagées ne sera accordée. Ces pertes ou dommages peuvent survenir dans les cas suivants :
- Si vous éjectez le « Memory Stick PRO Duo » ou si vous mettez l'appareil hors tension alors qu'il est en train de lire ou d'écrire des fichiers d'image sur le « Memory Stick PRO Duo » (alors que le témoin d'accès est allumé ou clignote).
- Si vous utilisez le « Memory Stick PRO Duo » à proximité d'aimants ou de champs magnétiques.
- Il est recommandé d'effectuer une copie de sauvegarde des données importantes sur le disque dur d'un ordinateur.
- Prenez garde de ne pas exercer une force excessive lorsque vous écrivez sur la zone d'un « Memory Stick PRO Duo » destinée à recevoir des annotations.
- N'apposez pas d'étiquette ou autre objet similaire sur un « Memory Stick PRO Duo » ou un adaptateur pour « Memory Stick Duo ».
- Lorsque vous transportez ou rangez un « Memory Stick PRO Duo », utilisez son étui.
- Evitez tout contact entre des objets métalliques et les connecteurs. Ne touchez pas ces derniers avec les doigts.
- Ne pliez pas le « Memory Stick PRO Duo », ne le faites pas tomber et ne le soumettez pas à des chocs violents.
- Ne démontez pas et ne modifiez pas le « Memory Stick PRO Duo ».
- Ne mouillez pas le « Memory Stick PRO Duo ».
- Conservez le « Memory Stick PRO Duo » hors de portée des enfants. Ils risqueraient de l'avaler.
- N'insérez rien d'autre qu'un « Memory Stick PRO Duo » dans la fente pour « Memory Stick Duo ». Ceci pourrait entraîner un problème de fonctionnement.
- N'utilisez pas et ne stockez pas le « Memory Stick PRO Duo » dans les endroits suivants :
	- Endroits soumis à des températures très élevées, comme un véhicule garé en plein soleil en été.
	- Endroits exposés au rayonnement direct du soleil.
	- Endroits exposés à une forte humidité ou sujets à des gaz corrosifs.

## **Remarque sur l'adaptateur pour « Memory Stick Duo »**

- Quand vous utilisez un « Memory Stick PRO Duo » avec un appareil compatible « Memory Stick », veillez à insérer le « Memory Stick PRO Duo » dans un adaptateur pour « Memory Stick Duo ».
- Quand vous insérez un « Memory Stick PRO Duo » dans un adaptateur pour « Memory Stick Duo », veillez à insérer le « Memory Stick PRO Duo » dans le bon sens, et à fond. Notez que toute utilisation inadéquate peut provoquer un mauvais fonctionnement. De même, si vous forcez le « Memory Stick PRO Duo » dans l'adaptateur pour « Memory Stick Duo » dans le mauvais sens, vous risquez de l'endommager.
- N'insérez pas un adaptateur pour « Memory Stick Duo » dépourvu de « Memory Stick PRO Duo ». Ceci pourrait provoquer un dysfonctionnement de l'appareil.

## **A propos des « Memory Stick PRO Duo »**

• La capacité maximale d'un « Memory Stick PRO Duo » susceptible d'être utilisé sur votre caméscope est de 16 Go.

## **Remarques sur l'utilisation d'un « Memory Stick Micro »**

- Pour utiliser un « Memory Stick Micro » avec ce caméscope, vous devez disposer d'un adaptateur M2 de taille Duo. Insérez le « Memory Stick Micro » dans l'adaptateur M2 de taille Duo, puis insérez l'adaptateur dans la fente pour « Memory Stick Duo ». Si vous insérez un « Memory Stick Micro » dans ce caméscope sans utiliser d'adaptateur M2 de taille Duo, vous ne pourrez peut-être pas le retirer de l'appareil.
- Ne laissez pas le « Memory Stick Micro » à la portée des enfants. Ils risqueraient de l'avaler.

## **Remarques relatives à la compatibilité des données d'image**

- Les fichiers de données d'image enregistrés sur un « Memory Stick PRO Duo » avec votre appareil sont conformes à la norme universelle « Design rule for Camera File system » établie par la JEITA (Japan Electronics and Information Technology Industries Association).
- Vous ne pouvez pas lire sur votre caméscope des images fixes enregistrées avec d'autres appareils qui ne sont pas conformes à cette norme universelle. (Ces modèles ne sont pas disponibles dans certains pays et/ou régions.)
- Si vous ne parvenez pas à utiliser un « Memory Stick PRO Duo » qui a servi sur un autre appareil, formatez-le avec votre caméscope [\(page 50\).](#page-49-2) Notez cependant que le formatage supprime toutes les informations du « Memory Stick PRO Duo ».
- Vous ne pourrez peut-être pas lire les images sur le caméscope :
	- si elles ont été retouchées sur un ordinateur ;
	- si les données d'image ont été enregistrées au moyen d'un autre appareil.

# <span id="page-70-0"></span>**A propos de la batterie**

## **A propos de la recharge de la batterie**

Nous vous recommandons de charger la batterie à une température ambiante comprise entre 10°C et 30°C (50°F et 86°F). Si vous chargez la batterie à une température ambiante hors de cette plage, il se peut que le chargement ne soit pas efficace.

## **Utilisation efficace de la batterie**

- La performance de la batterie diminue lorsque la température ambiante est basse. C'est pourquoi sa durée de service diminue dans des endroits froids. Pour augmenter l'autonomie de la batterie, nous vous recommandons de procéder comme suit :
	- Placez l'appareil dans votre poche, etc. pour le réchauffer avant de l'utiliser.

## **Stockage du caméscope**

- Si vous n'utilisez pas le caméscope pendant une longue période, afin de préserver son fonctionnement, chargez complètement la batterie interne et utilisez-la au moins une fois par an, puis rangez l'appareil dans un endroit sec et frais.
- Pour épuiser la batterie, laissez l'appareil en mode de lecture diaporama [\(page 43\)](#page-42-0) jusqu'à ce qu'il s'éteigne.

## **A propos de l'autonomie de la batterie**

- La durée de service de la batterie est limitée. La capacité de la batterie diminue progressivement à l'usage et avec le temps. Lorsque l'autonomie après la recharge diminue considérablement, il est probable que la batterie a atteint la fin de sa durée de service. Contactez votre détaillant Sony ou un centre de service après-vente Sony agréé.
- La durée de vie d'une batterie dépend des conditions d'utilisation, de rangement et d'environnement.

![](_page_71_Picture_0.jpeg)

# **A**

![](_page_71_Picture_366.jpeg)

# **B**

![](_page_71_Picture_367.jpeg)

# **C**

![](_page_71_Picture_368.jpeg)

# **D**

![](_page_71_Picture_369.jpeg)

# **E**

## Ecran

![](_page_71_Picture_370.jpeg)

## **F**

![](_page_71_Picture_371.jpeg)

## **G**

![](_page_71_Picture_372.jpeg)

## **H**

[Histogramme........................ 28](#page-27-2)

## **I**

![](_page_71_Picture_373.jpeg)

# **L**

![](_page_71_Picture_374.jpeg)

## **M**

![](_page_71_Picture_375.jpeg)

## **N**

![](_page_71_Picture_376.jpeg)

## **O**

![](_page_71_Picture_377.jpeg)

## **P**

![](_page_71_Picture_378.jpeg)

## [Pr de vue...............................39](#page-38-0) [Films .............................27](#page-26-0) [Image fixe .....................27](#page-26-1) [Prise A/V OUT.....................58](#page-57-0) [Protéger ................................40](#page-39-3)

# **R**

![](_page_71_Picture_379.jpeg)

# **S**

![](_page_71_Picture_380.jpeg)

## **T**

![](_page_71_Picture_381.jpeg)

## **U**

![](_page_71_Picture_382.jpeg)
## **V**

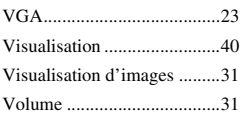

## **W**

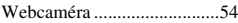

## **Z**

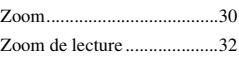

## **Remarques sur la licence**

TOUTE UTILISATION DE CE PRODUIT AUTRE QUE L'UTILISATION PERSONNELLE DU CONSOMMATEUR, DE QUELQUE MANIERE QUE CE SOIT, QUI SERAIT CONFORME A LA NORME MPEG-2 D'ENCODAGE DES INFORMATIONS VIDEO POUR DES SUPPORTS EMBALLES EST EXPRESSEMENT INTERDITE SANS LICENCE, CONFORMEMENT AUX BREVETS APPLICABLES DANS LE PORTEFEUILLE DE BREVETS MPEG-2, DONT LA LICENCE PEUT ETRE OBTENUE AUPRES DE MPEG LA, L.L.C., 250 STEELE STREET, SUITE 300, DENVER, COLORADO 80206.

CE PRODUIT EST ACCORDE SOUS LICENCE, SOUS LE COUVERT DE LA LICENCE DE PORTEFEUILLE DE BREVETS AVC POUR UNE UTILISATION PRIVEE ET NON COMMERCIALE D'UN CONSOMMATEUR EN VUE DE

(i) ENCODER DES VIDEOS CONFORMEMENT A LA NORME AVC (« AVC VIDEO ») ET/OU

(ii) DECODER DES VIDEOS AVC ENCODEES PAR UN CLIENT DANS LE CADRE D'UNE ACTIVITE PERSONNELLE ET NON COMMERCIALE ET/OU OBTENUES AUPRES D'UN VENDEUR DE VIDEOS SOUS LICENCE AVC VIDEO. AUCUNE LICENCE EXPRESSE OU TACITE N'EST ACCORDEE POUR UNE AUTRE UTILISATION. IL EST POSSIBLE D'OBTENIR DES INFORMATIONS COMPLEMENTAIRES AUPRES DE MPEG LA, L.L.C. VISITEZ LE SITE <HTTP://MPEGLA.COM>

Des informations complémentaires sur ce produit et des réponses à des questions fréquemment posées sont disponibles sur notre site Web d'assistance client.

http://www.sony.net/